# **LokSound V4.0**

# **Einbau- und Betriebsanleitung** 2. Auflage, Mai 2011

LokSound V4.0 LokSound micro V4.0

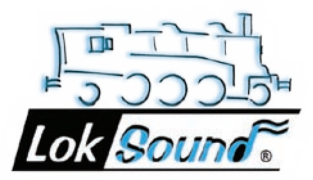

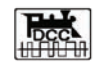

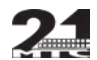

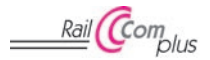

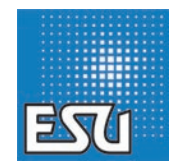

## Inhaltsverzeichnis

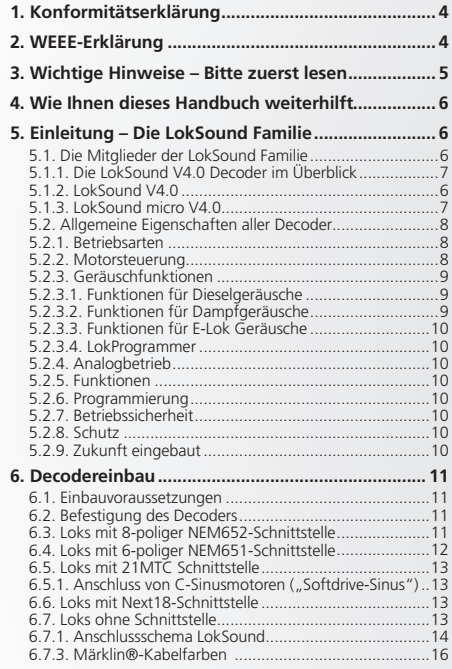

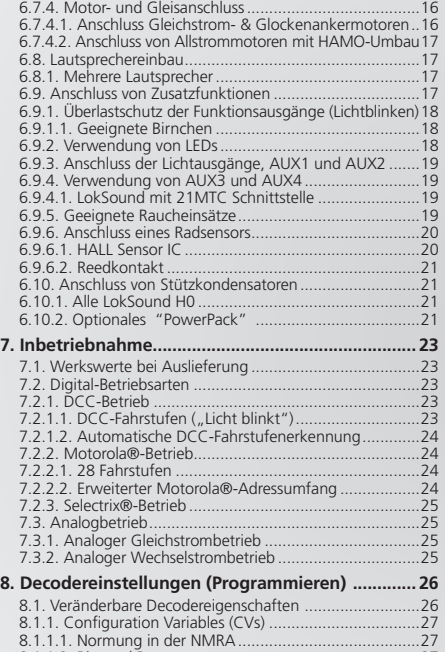

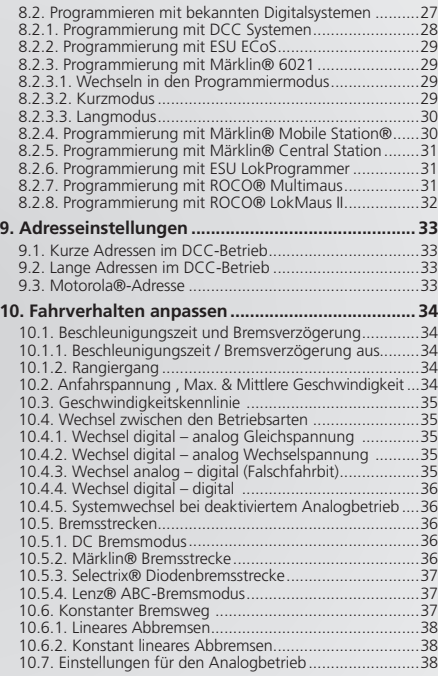

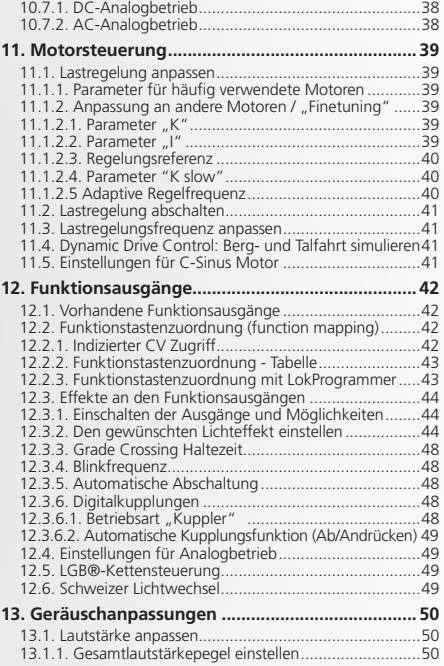

### Inhaltsverzeichnis

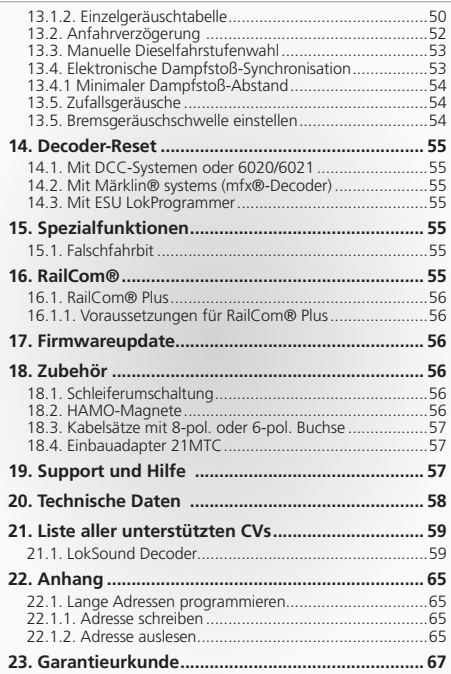

### 1. Konformitätserklärung

Wir, ESU electronic solutions ulm GmbH & Co KG, Industriestraße 5, D-89081 Ulm, erklären in alleiniger Verantwortung, dass die Produkte

LokSound V4.0, LokSound micro V4.0

auf die sich diese Erklärung beziehen, mit den folgenden Normen übereinstimmt:

EN 71 1-3 : 1988 / 6 : 1994 – EN 50088 : 1996 – EN 55014, Teil  $1 +$  Teil 2 : 1993

EN 61000-3-2 : 1995 – EN 60742 : 1995 – EN 61558-2-7 : 1998

Gemäß den Bestimmungen der Richtlinie

88 / 378 / EWG – 89 / 336 / EWG – 73 / 23 / EWG

### 2. WEEE-Erklärung

Entsorgung von alten Elektro- und Elektronikgeräten (gültig in der Europäischen Union und anderen europäischen Ländern mit sepa-

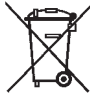

ratem Sammelsystem).

Dieses Symbol auf dem Produkt der Verpackung oder in der Dokumentation bedeutet, dass dieses Produkt nicht wie Hausmüll behandelt werden darf. Stattdessen soll dieses Produkt zu dem geeigneten Entsorgungspunkt zum Recyclen von Elektro- und

Elektronikgeräten gebracht werden. Wird das Produkt korrekt entsorgt, helfen Sie mit, negativen Umwelteinflüssen und Gesundheitsschäden vorzubeugen, die durch unsachgemäße Entsorgung verursacht werden könnten. Das Recycling von Material wird unsere Naturressourcen erhalten. Für nähere Informationen über das Recyclen dieses Produkts kontaktieren Sie bitte Ihr lokales Bürgerbüro, Ihren Hausmüll-Abholservice oder das Geschäft, in dem Sie dieses Produkt gekauft haben.

## Wichtige Hinweise

### 3. Wichtige Hinweise – Bitte zuerst lesen

Wir gratulieren Ihnen zum Erwerb eines ESU LokSound Decoders. Diese Anleitung möchte Ihnen Schritt für Schritt die Möglichkeiten des Decoders näher bringen. Daher eine Bitte:

Bitte arbeiten Sie diese Anleitung vor der Inbetriebnahme sorgfältig durch. Obwohl alle LokSound Decoder sehr robust aufgebaut sind, könnte ein falscher Anschluss zu einer Zerstörung des Geräts führen. Verzichten Sie im Zweifel auf "teure" Experimente.

Copyright 1998 - 2011 by ESU electronic solutions ulm GmbH & Co KG. Irrtum, Änderungen die dem technischen Fortschritt dienen, Liefermöglichkeiten und alle sonstigen Rechte vorbehalten. Elektrische und mechanische Maßangaben sowie Abbildungen ohne Gewähr. Jede Haftung für Schäden und Folgeschäden durch nicht bestimmungsgemäßen Gebrauch, Nichtbeachtung dieser Anleitung, eigenmächtige Umbauten u. ä. ist ausgeschlossen. Nicht geeignet für Kinder unter 14 Jahren. Bei unsachgemäßem Gebrauch besteht Verletzungsgefahr. Märklin® und mfx® sind eingetragene Warenzeichen der Firma Gebr. Märklin®

und Cie. GmbH, Göppingen. RailCom® ist ein eingetragenes Warenzeichen der Firma Lenz® Elektronik GmbH, Gießen.

ESU electronic solutions ulm GmbH & Co. KG entwickelt entsprechend seiner Politik die Produkte ständig weiter. ESU behält sich deshalb das Recht vor, ohne vorherige Ankündigung an jedem der in der Dokumentation beschriebenen Produkte Änderungen und Verbesserungen vorzunehmen.

Vervielfältigungen und Reproduktionen dieser Dokumentation in jeglicher Form bedürfen der vorherigen schriftlichen Genehmigung durch ESU.

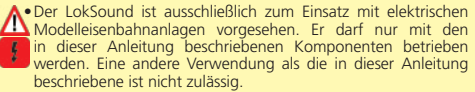

- • Alle Anschlussarbeiten dürfen nur bei abgeschalteter Betriebsspannung durchgeführt werden. Stellen Sie sicher, dass während des Umbaus niemals - auch nicht versehentlich - eine Spannung an die Lokomotive gelangen kann.
- • Vermeiden Sie Stoß- und Druckbelastungen auf den Decoder.
- • Den Schrumpfschlauch um den Decoder niemals entfernen.
- • Kein Kabel darf jemals Metallteile der Lok berühren, auch nicht versehentlich oder kurzzeitig! Isolieren Sie das blanke Ende nicht benötigter Kabel.
- • Niemals direkt am Decoder löten. Verlängern Sie nötigenfalls die Kabel oder benutzen ein Verlängerungskabel.
- • Wickeln Sie den Decoder niemals in Isolierband ein. Dadurch wird die Wärmeableitung verhindert, eine Überhitzung wäre möglich.
- • Halten Sie sich beim Anschluss der externen Komponenten an die vorgestellten Prinzipien dieser Anleitung. Der Einsatz anderer Schaltungen kann zu Beschädigungen des Decoders führen.
- • Achten Sie beim Zusammenbau der Lok darauf, dass keine Kabel gequetscht werden oder Kurzschlüsse entstehen.
- Alle Stromquellen müssen so abgesichert sein, dass es im Falle eines Kurzschlusses nicht zum Kabelbrand kommen kann. Verwenden Sie nur handelsübliche und nach VDE/EN gefertigte Modellbahntransformatoren.
- Betreiben Sie den LokSound Decoder niemals unbeaufsichtigt. Der LokSound Decoder ist kein (Kinder)-Spielzeug.
- Den Decoder vor Nässe und Feuchtigkeit schützen.
- • Behandeln Sie die Lautsprecher beim Einbau extrem vorsichtig: Üben Sie keinerlei Druck aus und berühren Sie die Lautsprechermembrane nicht! Löten Sie zügig an den vorgesehenen Stellen!

### 4. Wie Ihnen dieses Handbuch weiterhilft

Dieses Handbuch ist in mehrere Kapitel gegliedert, die Ihnen schrittweise zeigen, was wie durchgeführt wird.

Kapitel 5 gibt Ihnen einen Überblick über die Eigenschaften der einzelnen LokSound Decoder.

In Kapitel 6 wird der Einbau ausführlich beschrieben. Bitte verschaffen Sie sich einen Überblick über den in der Lok verbauten Motor, ehe Sie dann – abhängig von der in Ihrer Lok verbauten Schnittstelle – einen der Abschnitte 6.2. bis 6.7. durcharbeiten sollten.

LokSound Decoder sind mit den gängigsten Steuerungssystemen einsetzbar. Kapitel 7 gibt Ihnen eine Übersicht, mit welchen Digital- und Analogen Systemen der LokSound einsetzbar ist und welche Besonderheiten hier zu beachten sind.

finden.

Die werkseitige Funktionstastenbelegung ist in Abschnitt 7.1. zu

Falls Sie es wünschen, können Sie die Werkseinstellungen Ihres LokSound Decoders individuell anpassen. Die Kapitel 8 bis 16 erklären Ihnen, welche Einstellungen möglich sind und wie Sie Einstellungen verändern können.

Wir empfehlen Ihnen, wenigstens die Kapitel 8 und 9 über Adresseinstellungen sowie das Kapitel 11 über die Motorsteuerung zu lesen, um Ihren LokSound optimal an den Motor Ihres Modells anpassen zu können.

Angaben über die Technischen Daten in Abschnitt 20 und eine Liste aller unterstützten CVs helfen bei Bedarf weiter.

Sofern nichts anderes angegeben, beziehen sich die Angaben stets auf alle Mitglieder der LokSound Familie. Sollte ein Decoder eine bestimmte Funktion nicht unterstützen, wird dies explizit erwähnt.

### 5. Einleitung – Die LokSound Familie

#### **5.1. Die Mitglieder der LokSound Familie**

Die LokSound Decoder der vierten Generation (V4.0) wurden komplett neu auf Basis der ausgereiften Vorgängergenerationen entwickelt und sind in vieler Hinsicht "besser" als diese. Alle Decoder der LokSound V4.0 Familie ergänzen die bereits sehr guten Eigenschaften ihrer Vorgänger um weitere Funktionen mit dem Ziel das Fahrverhalten weiter zu verbessern, die Betriebssicherheit und die Flexibilität des Decoders zu erhöhen und die Geräuschfunktionen erheblich zu verbessern. LokSound V4.0 Decoder sorgen für eine im Vergleich zum Vorgänger erheblich realistischeres Klangerlebnis. Möglich macht die die bis zu 4 mal höhere Lautstärke der Decoder in Verbindung mit 8 (!) Soundkanälen. Die Decoder empfehlen sich somit ambitionierten Modelleisenbahnern, die auf sehr gute Lastregelung, exzellente Langsamfahreigenschaften und bestmöglichen Sound Wert legen. LokSound Decoder erkennen die Betriebsart automatisch und können mit allen üblichen Motoren verwendet werden. LokSound Decoder der vierten Generation bieten Ihnen die Flexibilität und Sicherheit, die Sie heute von einem Digitaldecoder erwarten. Auch zukünftige Standards sind kein Problem: Durch Flash-Technologie kann der Decoder jederzeit auf den neuesten Stand gebracht werden.

Um unterschiedlichen Baugrößen und Leistungsbedarf der Fahrzeuge gerecht zu werden, werden LokSound V4.0 Decoder in unterschiedlichen Ausprägungen angeboten, die wir Ihnen zunächst vorstellen möchten

#### **5.1.2. LokSound V4.0**

Der LokSound V4.0 revolutioniert den authentischen Modellbahnbetrieb. Er vereint auf intelligente Weise ein Soundmodul mit einem Multiprotokoll Digitaldecoder. Er beherrscht das Märklin® / Motorola® Format, das DCC-Format und Selectrix®. Er kann auch in analogen Gleich- und Wechselstromanlagen eingesetzt werden. Er bietet sich somit ideal für den Betrieb in gemischten Motorola® / DCC Umgebungen an.

## LokSound V4.0 Decoder im Überblick

#### **5.1.1. Die LokSound V4.0 Decoder im Überblick**

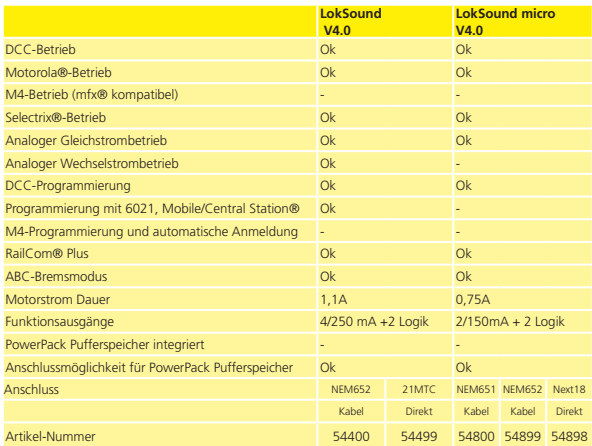

Dank seiner umfangreichen Licht- und Soundfunktionen und Anpassbarkeit an unterschiedliche Einsatzzwecke ist er der perfekte "Allrounddecoder" für Ihre H0-Lokomotiven.

#### **5.1.3. LokSound micro V4.0**

Der LokSound micro V4.0 ist ein kleines Kraftpaket: Trotz seiner geringen Abmessungen versteht er neben DCC auch Motorola® und Selectrix® und bietet eine Motorausgangsleistung von 0,75A. Somit ist er für fast alle Einsatzzwecke geeignet, in denen wenig Platz vorhanden ist. Die Soundeigenschaften sind genau so beeindruckend wie die des "großen Bruders".

#### **5.2. Allgemeine Eigenschaften aller Decoder**

#### **5.2.1. Betriebsarten**

Alle LokSound V4.0 Decoder sind echte Multi-Protokoll-Decoder mit vollautomatischer Erkennung der Betriebsart "on-the-fly". Der Decoder analysiert das Gleissignal und filtert jedes für Ihn bestimmte Paket heraus. Ein Wechsel etwa von Digital nach Analog und zurück ist problemlos möglich. Das ist wichtig, falls z.B. Ihr Schattenbahnhof noch konventionell gesteuert wird. Weiterhin erkennen und befolgen alle LokSound Decoder die relevanten Bremsstrecken etwa von ROCO®, Lenz® oder Märklin® und bleiben korrekt stehen.

Insbesondere die ABC-Bremsstrecken bieten sich für den einfachen Signalhalt an. LokSound Decoder sind auf ein Höchstmaß an Kompatibilität mit dem jeweiligen System ausgerichtet, um auch seltene Einsatzzwecke darstellen zu können.

LokSound V4.0 beherrschen das DCC-Protokoll mit 14, 28 oder 128 Fahrstufen und können die korrekte Einstellung sogar automatisch erkennen. Ein Betrieb mit langen 4-stelligen Adressen ist auf Wunsch selbstverständlich möglich.

Für Motorola®-Betrieb bestimmte LokSound V4.0 Decoder beherrschen im Gegensatz zu den originalen Märklin®-Decodern bis zu 255 Adressen und 28 Fahrstufen. Mit einer entsprechenden Zentrale wie z.B. der ESU ECoS können Sie so die Motorola®- Systemgrenzen erheblich erweitern.

Alle LokSound V4.0 Decoder beherrschen darüber hinaus Rail-Com® plus. In Verbindung mit damit ausgestatteten Digitalzentralen melden sich diese Decoder vollautomatisch an der Zentrale an und übertragen alle relevanten Daten. Endlich müssen Sie nie mehr nach der Adresse Ihrer Lok suchen und mühsam Funktionstasten belegen!

#### **5.2.2. Motorsteuerung**

Die wichtigste Funktion eines Digitaldecoders ist die Motorsteuerung. Alle LokSound V4.0 Decoder sind daher universell einsetzbar und können mit allen in der Modellbahn gebräuchlichen Gleichstrommotoren betrieben werden, egal ob ROCO®,

### Allgemeine Eigenschaften aller Decoder

Fleischmann®, Brawa®, Mehano®, Bemo®, LGB®, Hübner®, Märklin® oder anderen. Auch Glockenankermotoren (z.B. Faulhaber® oder Maxon®) sind anschließbar.

Allstrommotoren können Sie weiterverwenden, sofern Sie die Feldwicklung durch einen Permanentmagneten ersetzen. Näheres hierzu finden Sie in Kapitel 6.7.4.2.

Die Lastregelung der 5. Generation arbeitet mit 20 bzw. 40 kHz Hochfrequenzregelung und sorgt für einen extrem leisen, ruhigen Motorlauf, besonders mit Glockenankermotoren. Ihre Loks werden dank 10-Bit Technik superlangsam kriechen. Die Lastregelung kann sehr einfach an verschiedene Motor- und Getriebekombinationen angepasst werden (vgl. Kapitel 11).

Mit Dynamic Drive Control (DDC) können Sie den Einfluss der Lastregelung begrenzen. Damit können Sie im Bahnhofs- und Weichenbereich feinfühlig regeln, während auf der (schnellen) Streckenfahrt die Lok bei Bergauffahrt vorbildgetreu langsamer wird, solange Sie nicht selbst zum Regler greifen. Näheres in Kapitel 11.4

Die minimale und maximale Geschwindigkeit des LokSound V4.0 kann entweder über drei Punkte oder über eine Geschwindigkeitstabelle mit 28 Einträgen eingestellt werden. Die Tabelle ist im Gegensatz zu anderen Decodern für 14, 28 oder 128 Fahrstufen wirksam. Durch ESUs einzigartige Massensimulation sind auch bei nur 14 Fahrstufen keine abrupten Übergänge sichtbar.

#### **5.2.3. Geräuschfunktionen**

Die LokSound V4.0 Decoder treten das Erbe der seit 1999 erfolgreichen LokSound Familie an. Für die 5. Generation wurde der Geräuschteil im Gegensatz zu allen seinen Vorgängern erheblich erweitert mit dem Ziel, Ihnen ein noch vorbildgetreueres. Klangerlebnis anbieten zu können. So kommen alle LokSound V4.0 mit einem 32MBit-Speicherchip, auf dem doppelt so viele Geräusche wie bisher gespeichert werden können. Die darin gespeicherten Geräusche sind allesamt Originalgeräusche des echten Vorbilds.

ESU zeichnet diese Originalgeräusche mit Hilfe modernster Digitaltechnik direkt an den Lokomotiven auf. ESU-eigene Tontechniker bereiten diese im Tonstudio vor der Übertragung auf den Decoder auf. LokSound V4.0 Decoder besitzen ein vollkommen neu gestaltetes Audioverstärker-Konzept. Ein digitaler class "D" Verstärker mit bis zu 3 Watt Leistungsabgabe sorgt in Verbindung mit ebenfalls komplett neuen Hochleistungslautsprechern für den guten Ton auf Ihrer Anlage. Acht unabhängige Soundkanäle sind nicht nur "Weltrekord", sondern sorgen für ein abwechslungsreiches Klangbild. Alle Geräusche lassen sich individuell in der Lautstärke verändern, um den eigenen Geschmack zu treffen. Bis zu 28 per Funktionstaste auslösbare Zusatzgeräusche bieten Ihnen in Verbindung mit automatisch ablaufenden Zufallsgeräuschen und radsynchronem Bremsenquietschen ein verblüffend echtes Bahnerlebnis.

#### **5.2.3.1. Funktionen für Dampfloks**

LokSound V4.0 Decoder können problemlos Zwei-, Drei- und Vierzylinderdampfloks nachbilden. Es spielt hierbei keine Rolle, ob es sich um herkömmliche oder Verbundlokomotiven handelt. Auch Mallet-Loks mit unabhängigen Triebwerken sind denkbar. Drei Geräuschkanäle, die abhängig vom Betriebszustand individuell gemischt werden, sorgen für einen originalgetreuen Dampflok Sound auf Ihrer Anlage. Selbstverständlich sind offene Zylinderhähne bei Abfahrt, klappernde Gestänge während des Ausrollens sowie mit der Last heftig wechselnde Dampfstöße für den Lok-Sound V4.0 kein Problem. Die unlimitierte (!) Anzahl von möglichen Dampfstößen nutzen unsere Tontechniker gekonnt aus.

Die Dampfpfeifen wurden ebenfalls erheblich verbessert. Diese hängen nun direkter an der Funktionstaste, womit Sie die Länge der Pfiffe besser kontrollieren können. Zudem ist (wo vorgesehen) der Ausklang der Pfiffe unterschiedlich und abhängig vom Betriebszustand.

#### **5.2.3.2. Funktionen für Dieselloks**

Die Dieseltraktion war und ist noch heute eine wichtige Antriebsart. Selbstverständlich trägt der LokSound V4.0 diesem Umstand Rechnung. Bis zu drei Geräuschkanäle sorgen für eine realistische Darstellung moderner dieselelektrischer Lokomotiven (Dieselmotor, Fahrmotor und Turbolader können getrennt simuliert werden). So kann beispielsweise eine unbegrenzte Anzahl von Fahrstufen – zudem abhängig von der Last – dargestellt werden. Aber auch dieselhydraulische Lokomotiven mit den Wendegetrieben, Voith®- Wandlern und dem typischen, stufenlosen Jaulen der Motoren stellt der LokSound V4.0 verblüffend echt dar. Auch Triebwagen mit Schaltgetriebe können simuliert und dargestellt werden.

#### **5.2.3.3. Funktionen für E-Loks**

E-Loks sind aus dem Bahnalltag nicht mehr wegzudenken. Auch deren Geräuschkulisse kann bemerkenswert sein: Der LokSound V4.0 Decoder steuert beispielsweise die Lüfter für die Fahrmotoren, die Fahrmotoren selbst, Brems- und Ölkühler separat an.

Panthographengeräusche, Hauptschalter, Fahrstufenschalter beim Beschleunigen sind hierbei ebenso drin" wie beispielsweise das Heulen von Tatzlagergetrieben beim Anfahren oder das Stangenklappern alter E-Loks.

#### **5.2.3.4. LokProgrammer**

Wie auch bisher können alle Geräusche der LokSound Decoder mit Hilfe des ESU LokProgrammer gelöscht und überspielt werden. Hierzu bietet ESU hunderte bereits vorgefertigter Geräuschprojekte zum kostenlosen (!) Download an. Spezialisten können ihre komplett eigenen Sounds kreieren oder vorhandene ESU-Projekte abändern.

#### **5.2.4. Analogbetrieb**

Nicht wenige LokSound Decoder werden statt eines analogen Umschaltrelais eingesetzt. Daher können Sie im Analogbetrieb nicht nur die Anfahr- und Höchstgeschwindigkeit Ihrer Lok einstellen und bestimmen, welche der Funktionen aktiv sein soll: Sogar die Lastregelung ist aktiv!

#### **5.2.5. Funktionen**

Separat einstellbare Anfahr- und Bremszeiten, ein schaltbarer Rangiergang und eine abschaltbare Anfahr- und Bremszeit sind für LokSound V4.0 Decoder selbstverständlich. Alle Funktionsausgänge können separat in der Helligkeit eingestellt und mit Funktionen belegt werden.

Zur Verfügung stehen neben Dimmer, Feuerbüchsenflackern, Gyra- und Marslight, Blitz und Doppelblitz, Blinken und Wechselblinken auch zeitbegrenzte Schaltfunktionen (z.B. für Telex) und eine Kupplungsfunktion für Krois- und ROCO®-Kupplungen inklusive Automatischem An- und abdrücken "Kupplungswalzer".

Das für den LokSound V4.0 erneut verbesserte, einzigartige ESU Function mapping erlaubt es, jede Funktion beliebig auf die Tasten F0 bis F28 zu verteilen, auch mehrfach. Kapitel 12 gibt nähere Auskunft.

#### **5.2.6. Programmierung**

Wo vorgesehen, unterstützen LokSound alle DCC-Programmiermodi inklusive POM (Hauptgleisprogrammierung). Eine Programmierung kann durch alle NMRA-DCC kompatiblen Zentralen erfolgen. Auch für Märklin®s Zentralen 6020®, 6021®, Mobile Station® und Central Station® werden alle Einstellungen elektronisch vorgenommen. Für diese Zentralen beherrschen die meisten LokSound V4.0 Decoder eine bewährte, einfach beherrschbare Einstell-Prozedur.

Besonders komfortabel ist das Einstellen der Parameter für Besitzer unserer ECoS-Zentrale: Auf dem großen Bildschirm werden alle Möglichkeiten im Klartext angezeigt und können auf einfachste Weise geändert werden – sogar während des Betriebs!

### **5.2.7. Betriebssicherheit**

LokSound Decoder speichern stets den aktuellen Betriebszustand ab. Nach einer Betriebsunterbrechung fährt der Decoder dank Speicherung sofort wieder schnellstmöglich an. Zudem kann ein optionales "PowerPack" Modul bei Loks mit problematischer Stromaufnahme oder kritisch verlegten Gleisen für Abhilfe sorgen.

#### **5.2.8. Schutz**

Alle Funktionsausgänge und der Motoranschluss sind gegen Überlastung und Kurzschluss geschützt. Wir möchten, dass Sie möglichst lange Freude an Ihrem LokSound Decoder haben.

#### **5.2.9. Zukunft eingebaut**

Alle LokSound V4.0 Decoder sind dank Flash-Memory firmwareupdatefähig. Neue (Software-)Funktionen können jederzeit nachträglich ergänzt werden.

### 6. Decodereinbau

#### **6.1. Einbauvoraussetzungen**

Die Lokomotive muss sich vor dem Umbau in einwandfreiem technischen Zustand befinden: Nur eine Lok mit einwandfreier Mechanik und sauberem analogen Lauf darf digitalisiert werden. Verschleißteile wie Motorbürsten, Radkontakte, Glühlampen etc. müssen überprüft und möglicherweise gereinigt bzw. erneuert werden.

Beachten Sie bitte unbedingt die Hinweise in Kapitel 3, um Schäden am Decoder während des Einbaus zu vermeiden!

#### **6.2. Befestigung des Decoders**

Die Bauteile des Lokdecoders dürfen auf keinen Fall Metallteile der Lok berühren, da dies zu Kurzschlüssen und Zerstörung des Decoders führen kann. Daher werden alle LokSound Decoder (mit Ausnahme der Decoder mit 21MTC-Interface) in einem schützenden Schrumpfschlauch geliefert.

Wickeln Sie den Decoder nie in Isolierband ein. Die Luftzirkulation um den Decoder wird sonst verhindert, was zu einem Hitzestau und Zerstörung des Decoders führen kann. Kleben Sie vielmehr die Metallteile der Lok mit Isolierband ab.

Bringen Sie den Decoder bitte an einer geeigneten, meist vorgesehenen Stelle im Modell unter. Befestigen Sie wenn vorgesehen den Decoder mit doppelseitigem Klebeband oder (sehr wenig) Heißkleber.

#### **6.3. Loks mit 8-poliger NEM652-Schnittstelle**

Einige LokSound V4.0 Decoder werden mit einer 8-poligen Digitalschnittstelle nach NEM652 geliefert (vgl. Abbildung 1). Der Einbau in Lokomotiven mit entsprechender Schnittstelle gestaltet sich daher besonders einfach:

- • Nehmen Sie das Fahrzeuggehäuse ab. Beachten Sie unbedingt die Anleitung der Lok!
- • Ziehen Sie den in der Lok befindlichen Schnittstellenstecker ab. Bewahren Sie den Stecker sorgfältig auf.

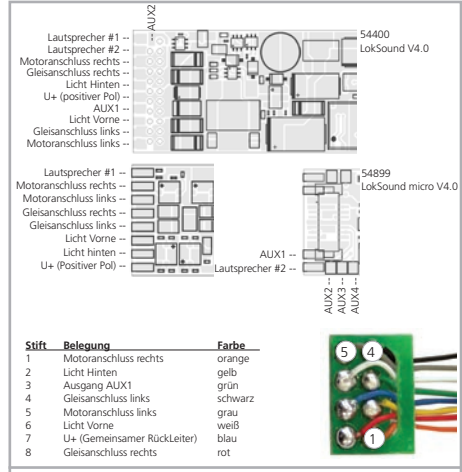

**Abbildung 1: LokSound V4.0 & LokSound micro V4.0 - NEM652**

• Stecken Sie den Schnittstellenstecker nun so ein, dass sich Stift 1 des Steckers (dies ist die Seite des Decodersteckers mit dem rot / orangen Kabel) an der meist mit einem \*, +, • oder 1 markierten Seite der Schnittstelle befindet. Achten Sie darauf, dass sich beim Einstecken keines der Beinchen verkantet oder verbiegt.

 $\sqrt{2}$ 

Verlassen Sie sich nicht darauf, dass die Kabel des Steckers auf einer bestimmten Seite wegführen müssen: Ausschlaggebend ist allein die Stift-1 Markierung der Schnittstelle.

#### **6.4. Loks mit 6-poliger NEM651-Schnittstelle**

Einige LokSound micro V4.0 Decoder werden mit einer 6-poligen

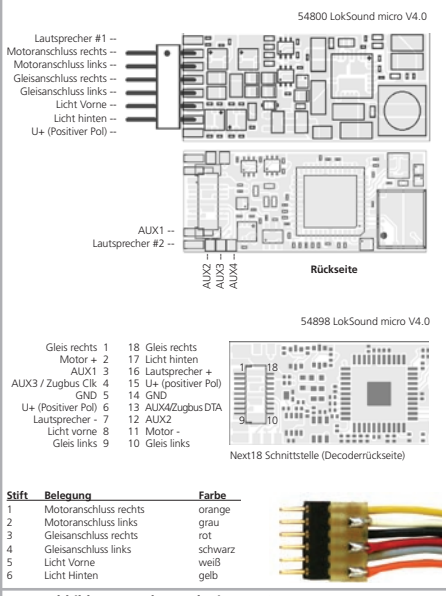

**Abbildung 2: LokSound micro V4.0 - NEM651 & Next18**

Digitalschnittstelle nach NEM651 geliefert (vgl. Abb. 2). Der Einbau in Loks mit passender Schnittstelle ist besonders einfach:

- • Nehmen Sie das Fahrzeuggehäuse ab.
- • Ziehen Sie den in der Lok befindlichen Schnittstellenstecker ab.
- • Stecken Sie den Schnittstellenstecker nun so ein, dass sich Stift 1 des Steckers (dies ist die Seite des Decodersteckers mit dem orangen Kabel) an der meist mit einem \*, +, • oder 1 markierten Seite der Schnittstelle befindet. Achten Sie darauf, dass sich beim Einstecken keines der Beinchen verkantet oder verbiegt.

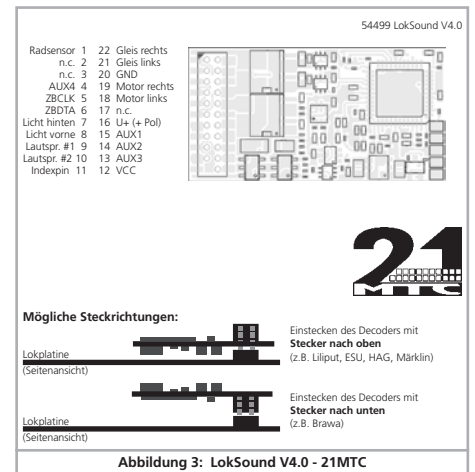

#### **6.5. Loks mit 21MTC Schnittstelle**

Einige LokSound Decoder sind in einer Variante für die 21MTC Schnittstelle erhältlich (vgl. Abb. 3). Der Einbau in Loks mit dieser Schnittstelle gestaltet sich besonders einfach, da der Decoder durch die besondere Gestaltung der Steckverbinder zugleich auch mechanisch befestigt wird.

Bitte überprüfen Sie, ob die Impedanz des eingebauten Lautsprechers wirklich 4 bzw. 8 Ohm aufweist! Einige Lokomotiven haben Lautsprecher mit 100 Ohm verbaut, da diese ursprünglich für einen LokSound V3.5 Decoder entworfen wurden.

- • Nehmen Sie das Fahrzeuggehäuse ab. Beachten Sie unbedingt die Anleitung der Lok!
- • Ziehen Sie den in der Lok befindlichen Schnittstellenstecker ab. Bewahren Sie den Stecker sorgfältig auf.
- • Suchen Sie nach dem fehlenden Stift der Stiftleiste auf der Lokplatine. Der fehlende Stift dient zur Kodierung. Merken Sie sich dessen Position.
- • Der Decoder kann auf zwei Arten eingesteckt werden: Entweder werden die Stifte durch den Decoder durchgesteckt, die Buchse des Decoders bleibt nach dem Stecken also sichtbar (Einbaulage oben). Oder aber der Decoder wird so gesteckt, dass die Stifte direkt in der Buchse landen. Nach dem Stecken ist die Buchse hier nicht mehr sichtbar (Einbaulage unten). Diese Einbauart ist in Brawa-Loks zu finden.
- • Welches die richtige Einbaulage ist, hängt von der Lok ab. Entscheidend ist die Position des Kodierstifts der Stiftleiste auf der Lokplatine.
- • Stecken Sie nun den Decoder so ein, dass die Kodierung der Lokschnittstelle mit dem Decoder übereinstimmt.
- • Üben Sie beim Stecken nicht zu viel Kraft aus! Der Decoder muss ohne viel Kraftaufwand leicht steckbar sein.
- • Überprüfen Sie, ob der Decoder wirklich korrekt sitzt.

#### **6.5.1. Anschluss von C-Sinusmotoren ("Softdrive-Sinus")**

Der LokSound Decoder kann die in vielen neueren Märklin®- Modellen verbauten C-Sinusmotoren (auch "SoftDrive-Sinus") nicht direkt ansteuern. Hierfür wird eine spezielle, ab Werk in der Lok befindliche Steuerplatine benötigt, die wiederum von einem LokSound Decoder angesteuert werden kann. Märklin verwendet die 21MTC-Schnittstelle und benutzt die normalen Motorsignale des LokSound Decoders zum Informationsaustausch.

Der LokSound V4.0 mit 21MTC-Schnittstelle eignen sich zur Ansteuerung der C-Sinussteuerelektronik, sofern einige Einstellungen korrekt gesetzt werden. Kapitel 11.5. erläutert die nötigen Einstellungen.

In einigen Trix®-Loks wird zwar derselbe C-Sinus Motor verbaut, allerdings kommuniziert die dort verbaute Steuerelektronik mit dem Decoder mit Hilfe eines seriellen Protokolls. Alle LokSound V4.0 senden die erforderlichen Steuerkommandos, so dass auch diese Loks mit dem LokSound V4.0 funktioneren sollten. Leider änderte Trix® in der Vergangenheit die Schnittstelle so oft, dass wir keine Gewähr für die Funktion geben können. Im Zweifel hilft ausprobieren.

Das serielle Protokoll wird mit Hilfe von CV 124, Bit 3 eingeschaltet.

#### **6.6. Loks mit Next18-Schnittstelle**

Einige LokSound micro Decoder werden mit einer 18-poligen Next18-Schnittstelle ausgeliefert. Der Einbau erfolgt sinngemäß wie in Abschnitt 6.5. beschrieben.

#### **6.7. Loks ohne Schnittstelle**

Alle LokSound Decoder werden ab Werk mit einer Schnittstelle geliefert. Es gibt keine Ausführung "nur mit Kabel". Bitte entfernen Sie bei Bedarf den Schnittstellenstecker direkt am Ende der Litzen.

Bitte verlängern Sie Kabel keinesfalls am Decoder. Verwenden Sie ein gegebenenfalls ein Verlängerungskabel (siehe Abschnitt 17).

## Anschlussschema LokSound

#### **6.7.1. Anschlussschema LokSound**

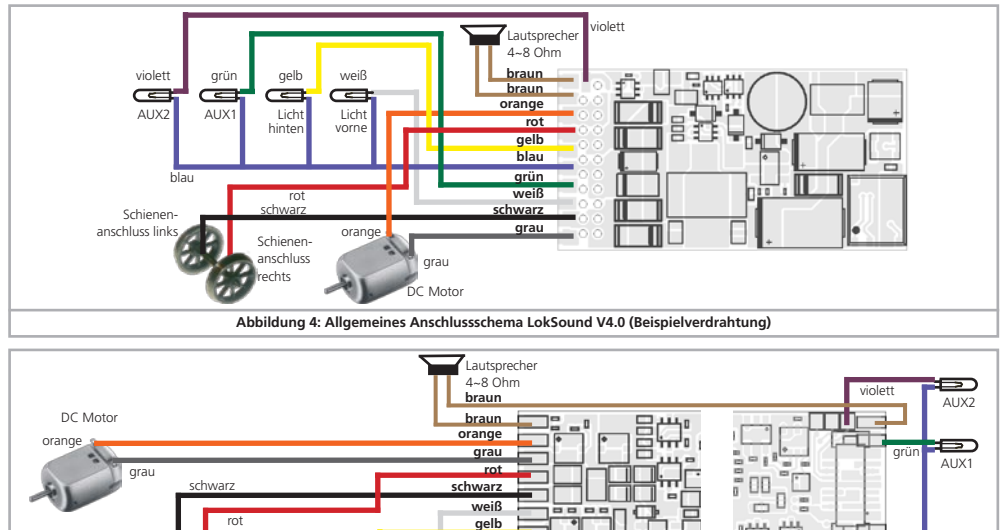

**Abbildung 5: Allgemeines Anschlussschema LokSound micro V4.0 (Beispielverdrahtung)**

---

Vorderseite Rückseite

**blau**

Licht vorne

<sup>gelb</sup> weiß

Licht hinten

Schienen-

anschluss links **Schienen-** Schienen-

anschluss rechts

**(Seite vorerst ohne Inhalt)**

#### **6.7.3. Märklin®-Kabelfarben**

Märklin® verwendet vom DCC-Farbschema abweichende Kabelfarben. Abb. 8 gibt Auskunft.

#### **6.7.4. Motor- und Gleisanschluss**

Trennen Sie zunächst alle bisherigen Kabelverbindungen innerhalb der Lok auf und achten Sie auch auf eine Verbindung über die Gehäusemasse: Die beiden Motoranschlüsse müssen unbedingt potentialfrei sein, also keinerlei Verbindung zum Chassis/Gehäuse oder den Rädern/Stromabnehmern besitzen. Insbesondere beim Umbau von Fleischmann®-Loks werden diese immer wieder übersehen.

Notieren Sie sich, welcher Motoranschluss mit den rechten und welcher mit den linken Radschleifern verbunden war. Dies erspart Ihnen beim Anschluss des Lokdecoders Versuche, welches Kabel des Decoders an welchen Motoranschluss gelötet werden muss, um die richtige Fahrtrichtung einzustellen.

Bitte messen Sie nach erfolgtem Anschluss alle Verbindungen mit einem Ohmmeter noch einmal nach. Suchen Sie insbesondere nach Kurzschlüssen zwischen den Motor- und den Schienenanschlüssen.

- • Das rote Kabel wird an den rechten Radschleifer oder an den Mittelschleifer angeschlossen.
- • Das schwarze Kabel wird an den linken Radschleifer oder Gehäusemasse angeschlossen.
- • Das orange Kabel wird mit dem Motoranschluss verbunden, der bisher mit dem rechten Radschleifer verbunden war (bzw. Mittelschleifer bei AC-Modellen).
- • Das graue Kabel wird mit dem Motoranschluss verbunden, der bisher mit dem linken Radschleifer verbunden war (bzw. Gehäusemasse bei AC-Modellen).

#### **6.7.4.1. Anschluss von Gleichstrom- und Glockenankermotoren**

Es können alle im Modellbahnbereich üblichen Gleichstrommotoren verwendet werden, sofern deren Stromaufnahme die zulässigen Werte des Decoders nicht überschreiten.

An manchen Loks mit 5-poligem Hochleistungsantrieb von Märklin® kann es sein, dass direkt am Motor insgesamt 3 Entstörkondensatoren vorhanden sind.

Die beiden Entstörkondensatoren, die jeweils von den Motoranschlüssen zum Motorgehäuse führen, müssen unbedingt enfernt werden (siehe Abbildung 9 auf der nächsten Seite).

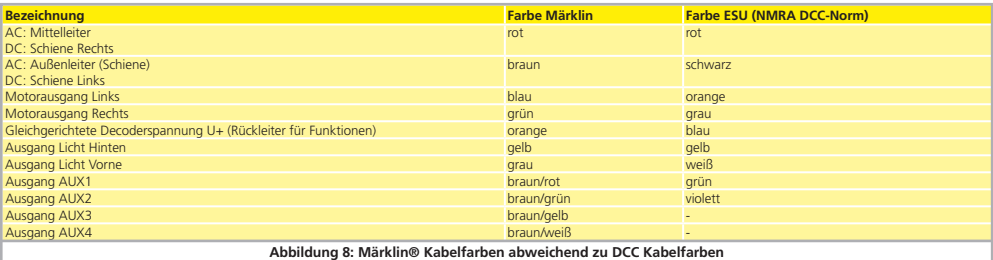

#### **6.7.4.2. Anschluss von Allstrommotoren mit HAMO-Umbau**

Die in vielen älteren Märklin® Loks verbauten Allstrommotoren (auch als Wechselstrommotor bekannt) können nicht direkt an LokSound Decoder angeschlossen werden. Zuvor müssen diese Motoren mit Hilfe eines Permanentmagneten (sog. "HAMO"- Magnet) in einen Gleichstrommotor umgebaut werden. Diese Magnete sind über Ihren ESU-Fachhändler erhältlich.

Wir liefern drei verschiedene Magnete. Beachten Sie Kapitel 18.2. für weitere Informationen über Motorumbauten mit Permanentmagneten.

#### **6.8. Lautsprechereinbau**

Jeder LokSound V4.0 Decoder wird mit einem passenden Lautsprecher ausgeliefert, der mit den beiden dunkelbraunen Litzen verbunden ist. Zum Einbau des Lautsprechers muss dieser zunächst abgelötet und innerhalb der Lok so angeordnet werden, dass der Schall ungehindert aus der Lok austreten kann.

Bitte behandeln Sie die Lautsprecher mit äußerster Vorsicht: Üben Sie keinen Druck auf sie aus und berühren Sie die Membrane nicht! Die Magnete der Lautsprecher sind sehr stark! Halten Sie alle metallischen Gegenstände von den Lautsprechern fern und fixieren Sie die Lautsprecher beim Anlöten der Kabel weil sonst u. U. der Lautsprecher vom Lötkolben angezogen wird und zerstört werden kann.

Für den LokSound V4.0 Decoder können Lautsprecher (auch Kombinationen) mit einer Gesamtimpedanz von 4 – 16 Ohm verwendet werden. Wir empfehlen die von uns angebotenen ESU Lautsprecher mit 4 Ohm Impedanz, da diese klanglich auf die LokSound V4.0 Decoder abgestimmt sind. Die Verwendung der für die bisherigen LokSound Decoder üblichen Lautsprecher mit 100 Ohm Impedanz empfehlen wir nicht, da die Lautstärke zu gering ausfallen würde. Verwenden Sie zum Löten einen kleinen Lötkolben (max. 20W) und erhitzen Sie zügig nur die beiden außen liegenden Kontaktflächen des Lautsprechers. Die Polarität ist bei Verwendung eines Lautsprechers unerheblich. Die richtige Einbaulage ist entscheidend an der Qualität des Klanges beteiligt; ein Lautsprecher, der ohne entsprechenden Resonanzkörper einfach irgendwo in der Lok befestigt wird, kann niemals ein gutes Klangbild liefern. Seien Sie deshalb sorgfältig bei der Wahl des Einbauplatzes und dem Schaffen eines Resonanzraums.

#### **6.8.1. Mehrere Lautsprecher verwenden**

Möchten Sie mehrere Lautsprecher verwenden, müssen Sie die Polarität der Lautsprecher beachten. Wenn einer der Lautsprecher "rückwärts" im Vergleich zum anderen Lautsprecher verdrahtet wird, werden sich die Membranen gegenphasig bewegen. Dies führt zu einer Auslöschung der Schallwellen und damit zu einem extrem schlechten, leisen Klang. Da viele Lautsprecher keine Polungskennzeichnung besitzen, müssen Sie im Zweifel vor dem endgültigen Einbau die Phasenlage ausprobieren!

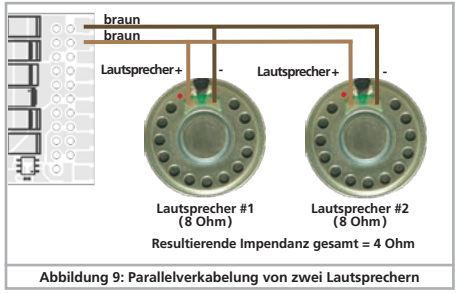

#### **6.9. Anschluss von Zusatzfunktionen**

Sie können an die Funktionsausgänge beliebige Verbraucher wie Glühbirnchen, Leuchtdioden, Raucherzeuger oder ähnliches anschließen, sofern deren maximale Stromaufnahme geringer als die zulässige Belastbarkeit des Funktionsausgangs ist.

Der zulässige Maximalstrom der Funktionsausgänge ist für jeden Decoder in den Technischen Daten Kapitel 20 zu finden.

Achten Sie darauf, dass der maximal zulässige Strom auf keinen Fall überschritten wird und vermeiden Sie Kurzschlüsse zwischen den Ausgängen: Die Ausgänge des LokSound sind zwar geschützt, wenn jedoch eine externe Spannung an den Ausgängen anliegt, können diese dennoch zerstört werden.

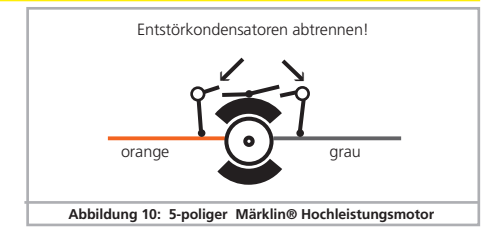

#### **6.9.1. Überlastschutz der Funktionsausgänge (Lichtblinken)**

Die Funktionsausgänge des LokSound Decoders sind elektronisch gegen Überlastung und Kurzschluss geschützt. Der Decoder prüft hierzu stets den derzeitigen Gesamt-Ausgangsstrom aller Funktionsausgänge. Ist dieser zu hoch, so werden alle Ausgänge gemeinsam ausgeschaltet. Nach kurzer Zeit (ca. 1 Sekunde) versucht der Decoder dann die Ausgänge wieder einzuschalten. Ist der Strom – etwa durch Kurzschluss – immer noch zu hoch, so beginnt das Spiel von neuem.

Beim Einsatz von Glühbirnchen ist eine Besonderheit zu beachten: Im Moment des Einschaltens benötigen diese sehr viel Strom ("Kaltstrom"), der nach kurzer Zeit deutlich zurückgeht. Insbesondere beim Einsatz von 12V Birnchen kann es daher vorkommen, dass beim Einschalten der Beleuchtung diese kurz "zuckt" und dann die Ausgänge vom Decoder abgeschaltet werden. Im 1-Sekunden-Takt werden dann die Lichter kurz ein- und wieder ausgeschaltet. Dies liegt an einem zu hohen Einschaltstrom der Birnchen, den der Decoder nicht von einer Überlastung unterscheiden kann. Daher ist es wichtig nur passende Glühbirnchen zu verwenden.

#### **6.9.1.1. Geeignete Birnchen**

Verwenden Sie ausschließlich Glühbirnchen mit 16V oder höher und maximal 50mA Nennstrom.

In vielen älteren ROCO®- und Fleischmann®-Loks sind 12V Birnchen verbaut. Diese benötigen nicht nur sehr viel Strom, sondern werden im Betrieb extrem heiß und können Schäden an der Lok verursachen. Tauschen Sie diese gegen 16V-Birnchen aus.

#### **6.9.2. Verwendung von LEDs**

Möchten Sie LEDs verwenden, müssen Sie einen Widerstand in Serie mit der LED schalten. Der Widerstand sollte einen Wert zwischen 470 Ohm und 2.2kOhm aufweisen. Eine LED, die ohne Vorwiderstand betrieben wird, wird sofort zerstört werden! Im Gegensatz zu Glühbirnchen muss bei LEDs allerdings die Polarität beachtet werden. Der Minuspol (Kathode) wird (via Widerstand) mit dem Funktionsausgang des Decoders verbunden, der Pluspol (Anode) muss mit dem gemeinsamen Pluspol (blaues Kabel) verdrahtet werden.

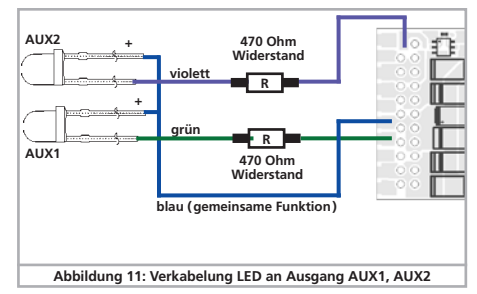

Vergessen Sie nicht, den entsprechenden Ausgang in den LED-Modus zu schalten. Damit stellen Sie sicher, dass alle Lichteffekte korrekt dargestellt werden. Beachten Sie Kapitel 12.3.

#### **6.9.3. Anschluss der Lichtausgänge, AUX1 und AUX2**

Das Vorgehen hängt davon ab, wie die Licht- und Sonderfunktionen innerhalb der Lok verschaltet sind:

a) Die Lampen / Funktionen sind mit Ihrem gemeinsamen Anschluss gegenüber dem Lokgehäuse isoliert (also potentialfrei). Der dann nötige Anschluss wird in Abb. 4 am Beispiel AUX1 und AUX2 dargestellt. Voraussetzung hierfür ist, dass die Funktionen in der Lok potentialfrei sind, d.h. außer zu den Funktionsausgängen keine weiteren elektrisch leitenden Verbindungen besitzen. Die bei diesem Anschluss an den Funktionsausgängen anliegende Spannung ist um ca. 1,5V niedriger als die Schienenspannung. Das blaue Kabel ist hierbei der "Plus-Pol", der Funktionsausgang selbst der "Minuspol".

Sollen Leuchtdioden (LEDs) an die Funktionsausgänge angeschlossen werden (vgl. Abb. 11), muss zwingend ein Vorwiderstand eingebaut werden. Dieser sollte zwischen 470 Ohm und 2,2kOhm liegen. Ein Betrieb ohne Vorwiderstand führt zur Zerstörung der LED!

- b) Die Lampen / Funktionen sind (gemeinsam) gegen die Lokmasse geschaltet (z.B. fast alle Märklin®-Lokomotiven sowie ältere Fleischmann®- oder ROCO®-Loks).
- 

Die Verdrahtung ist zwar einfacher, die resultierende Spannung an Der Birne aber auch um etwa die Hälfte geringer.

Diese Anschlussart ist für Multiprotokollbetrieb nicht geeignet:

Sowohl M4 als auch Motorola®-Pakete sind asymmetrisch. Daher werden für eine gewisse Zeit die Funktionsausgänge nicht mit Spannung versorgt. Dies führt zu einem rhythmischen Lichtflackern (pulsieren), was insbesondere bei LEDs deutlich sichtbar ist.

Im analogen Gleichstrombetrieb funktioniert bei dieser Anschlussart zudem das Licht nur in einer Richtung. Welche dies ist hängt davon ab, wie die Lok aufgegleist ist.

• Die Stirnlampen hinten werden an das gelbe Kabel, die Stirnlampen vorne an das weiße Kabel angelötet.

- • Das grüne Kabel verbinden Sie mit der Funktion, die Sie mit AUX1 schalten möchten.
- • Das violette Kabel verbinden Sie mit der Funktion, die Sie mit AUX2 schalten möchten.

Sollte Ihre Lok nach Variante b) verschaltet sein, so ist der Anschluss komplett. Im anderen Fall müssen Sie die übrigen Anschlüsse aller Birnchen und Funktionen gemeinsam an das blaue Kabel anschließen. Dieses darf keinen Kontakt mit dem Lokchassis haben!

Wie in Abbildung 4 gezeigt, ist auch ein "Mischbetrieb" erlaubt.

### **6.9.4. Verwendung von AUX3 und AUX4**

#### **6.9.4.1. LokSound mit 21MTC Schnittstelle**

LokSound Decoder mit 21MTC-Schnittstelle besitzen neben den 4 Leistungsausgängen noch zwei weitere Ausgänge, AUX3 und AUX4. Da diese reine Logikausgänge sind, können daran nicht direkt Verbraucher betrieben werden. Es müssen externe Leistungstransistoren angeschlossen werden. AUX3 und AUX4 sind nur über die 21MTC-Schnittstelle erreichbar; und sind funktional den anderen Ausgängen gleichwertig. ESU bietet unter der Nummer 51968 eine passende Adapterplatine mit Transistoren an.

#### **6.9.5. Geeignete Raucheinsätze**

Leider ist es nicht einfach geeignete Raucheinsätze für jeden Zweck zu finden. Ob die erzeugte Rauchmenge ausreicht, hängt von folgenden Faktoren ab:

a) Schienenspannung

Je nach verwendeter Digitalzentrale ist die Schienenspannung unterschiedlich hoch. Es ist daher möglich, dass eine Lok beim Einsatz auf einer Zentrale raucht, auf der anderen leider nicht. Schon 1V Spannungsunterschied machen einen Unterschied.

b) Typ und Toleranz des Seuthe-Raucheinsatzes und des Rauchdestillats

Die Seuthe-Raucheinsätze haben erhebliche Fertigungstoleranzen. Daher kann es sein, dass ein Exemplar hervorragend raucht, ein anderes baugleiches hingegen nicht. Art und Füllstand des

Rauchdestillats sind ebenfalls einflußgebend.

- c) Einstellungen des Decoderausgangs Damit es korrekt raucht, sollten Sie den AUX-Ausgang auf "Dimmer", volle "Helligkeit" stellen. Näheres in Kapitel 12.
- d) Anschluss des Raucheinsatzes

Die meisten Raucheinsätze sind gegen Gehäusemasse geschaltet. Dadurch erhält der Raucheinsatz nur bei jeder zweiten Halbwelle am Gleis Strom. Es hängt nun von Ihrer Digitalzentrale und dem verwendeten Protokoll ab, wie viel Strom der Raucheinsatz erhält. Die normalerweise für Digitalbetrieb empfohlenen Seuthe 11 erhalten dann zu wenig Saft und rauchen nicht (richtig).

Es existieren zwei Lösungsmöglichkeiten für dieses Problem:

Lösung 1: Einsatz eines Seuthe Nr. 10. Dieser ist für Analogbetrieb gedacht und wird relativ viel Strom aus dem Decoder ziehen. Je nach Toleranz kann es dann vorkommen, dass der Überstromschutz des Decoderausgangs anspricht. In diesem Fall entweder ein Relais (ESU Nr. 51963) vorschalten oder die "Helligkeit" des Ausgangs leicht reduzieren.

Lösung 2: Einsatz eines Seuthe Nr. 11. Diesen nicht gegen Gehäusemasse schalten, sondern gegen den blauen Rückleiter des Decoders ("U+"). Diese Vorgehensweise schließt den Einfluss des asymmetrischen Schienensignals aus und wäre die sauberste Lösung, wenn auch sehr schwer durchführbar.

#### **6.9.6. Anschluss eines Radsensors**

Wenn Sie den Dampfstoß einer Dampflok absolut synchron zur Radumdrehung haben möchten, müssen Sie ein wenig Aufwand betreiben und einen externen Radsensor in die Lok einbauen. Mit dem LokSound V4.0 Decoder können Sie verschiedenste Arten von Sensoren verwenden: HALL Sensoren, Reedkontakte oder mechanische (Schleif)kontakte. Das beste Ergebnis wird mit einem Hallsensor in Verbindung mit (bis zu) vier Minimagneten erreicht.

Nachdem Sie einen Radsensor eingebaut und angeschlossen haben, müssen Sie dem Decoder mitteilen, dass er diesen verwenden soll. Ab Werk sind alle LokSound V4.0 Decoder so eingestellt, dass sie einen elektronisch erzeugten Takt verwenden.

Schreiben Sie in CV 57 den Wert 0, damit der Radsensor verwendet wird.

In CV 58 wird definiert, wie viele Sensorimpulse der Decoder empfangen soll, bevor er einen Dampfstoß auslöst. Wenn CV 58 = 1 gesetzt ist, wird bei jedem Impuls ein Dampfstoß ausgelöst. Je nach Magnet und Sensor kann das doppelt so viel wie gewünscht sein. In diesem Fall sollte CV 58 = 2 gesetzt werden. Werte  $> 2$ sind nur für Getriebeloks sinnvoll.

#### **6.9.6.1. HALL Sensor IC**

Ein Hall Sensor ist ein elektronischer Schaltkreis (IC) welcher auf ein wechselndes Magnetfeld reagiert. Die verfügbaren HALL IC können sehr einfach in Loks verbaut werden, weil der Abstand zwischen IC und Magnet nicht kritisch ist. Ein häufig verwendeter Hall IC ist der TTLE4905 von Siemens/Infineon, zu dem es auch viele kompatible Typen gibt. Die drei Anschlüsse des ICs müssen mit dem LokSound Decoder so verbunden werden, wie es Abb. 12 zeigt.

Verbauen Sie vier Miniaturmagnete auf der Innenseite einer Kuppelachse und sorgen Sie dafür, dass die Magnete bei der Radumdrehung am HALL IC vorbeiziehen und damit den Impuls auslösen.

Bei 3 Zyinder-Loks benötigen Sie allerdings 6 Magnete, abhängig Von der Zylinderanordnung.

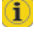

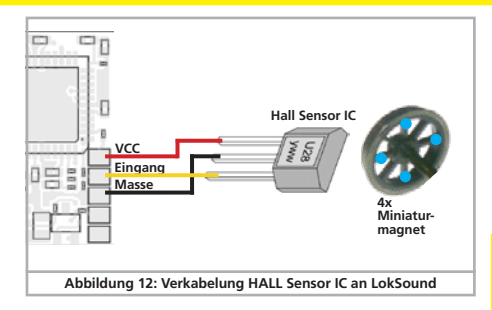

#### **6.9.6.2. Reedkontakt**

Falls Ihnen der Anschluss eines HALL Sensors IC zu aufwendig ist, können Sie auch ein Miniatur-Reedkontakt verwenden. Diese werden mit nur zwei Leitungen an den Decoder angeschlossen.

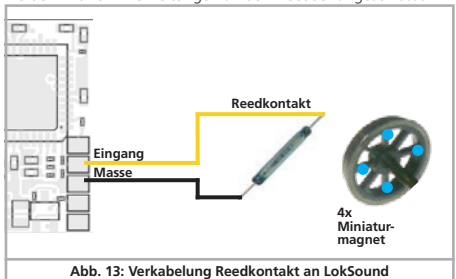

Allerdings sind diese sehr unempfindlich und benötigen daher stärkere Magnete um auszulösen. Zudem muss die Einbaulage des Reedkontakts beachtet werden.

#### **6.10. Anschluss von Stützkondensatoren**

Auf vielen älteren Anlagen ist die Stromaufnahme der Loks nicht optimal. Es kann daher beim langsamen Überfahren von Weichenstraßen zu unerwünschten Aussetzern oder Rucklern der Lok kommen. Die kann durch den Einsatz von Pufferkondensatoren (ab 100 uF / 25V sind Ergebnisse zu beobachten) verhindert werden. Auf Wunsch können Sie diese an die LokSound Decoder anschließen.

Das Löten direkt am Decoder erfordert Erfahrung und gute Lö-11 Bas Luten under din Beebeer en Franzschlüsse beim Löten entstehen, fallen nicht unter die Gewährleistung. Überlegen Sie sich daher genau, ob Sie den Kondensator wirklich brauchen.

#### **6.10.1. Alle LokSound Decoder**

Sie können einen Elektrolytkondensator nach Abbildung 14, obere Hälfte verwenden.

Das Laden des Kondensators erfolgt hier über einen Widerstand (100Ohm), damit nicht beim Einschalten des Digitalsystems der summierte Kondensator-Ladestrom als Kurzschluss betrachtet wird. Die Diode sorgt dafür, dass die Energie des Kondensators im Bedarfsfall trotzdem komplett zur Verfügung steht.

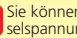

Sie können den LokSound Decoder dann nicht mehr auf Wechselspannungsanlagen einsetzen. Zerstörungsgefahr!

Der Kondensator muss vor dem Programmieren mit dem ESU LokProgrammer unbedingt entfernt / abgeschaltet werden!

#### **6.10.2. Optionales "PowerPack"**

An alle LokSound V4.0 Decoder können Sie eine besonders leistungsfähigen Energiepuffer anlöten. Abbildung 14, untere Hälfte zeigt, wie es gemacht wird. Dieses "PowerPack" kann Ihre Lok bis

zu zwei Sekunden lang weiterlaufen lassen.

- • PowerPack ist nur im Digitalbetrieb in Betrieb. Auf analogen Anlagen schaltet sich das PowerPack selbständig ab.
- • Zum Vollständigen Aufladen der Hochkapazitätskondensatoren ("GoldCap") benötigt der Decoder bis zu zwei Minuten Zeit. Die überbrückbare Pufferzeit hängt daher neben dem Stromverbrauch Ihrer Lok auch von der vorhergehenden Ladezeit ab.
- • Näheres zum Gebrauch des PowerPack Moduls finden Sie in der Anleitung des PowerPack-Moduls

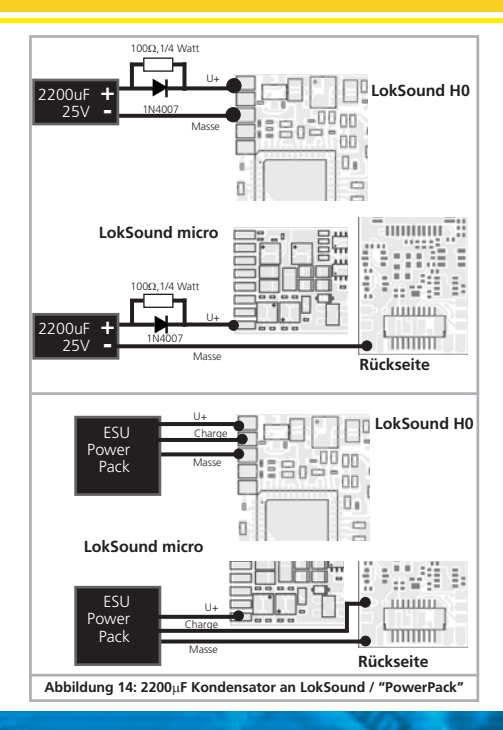

## Inbetriebnahme

### 7. Inbetriebnahme

#### **7.1. Werkswerte bei Auslieferung**

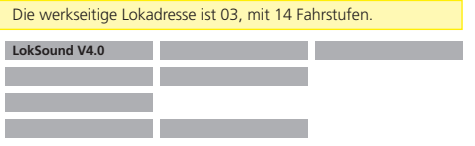

F1 schaltet das Geräusch Ein / Aus F2 schaltet die Pfeife / Signalhorn

Die restlichen Funktionstasten sind je nach Vorbild unterschiedlich belegt. Auf unserer Homepage finden Sie zu jedem Sound die passende Funktionstastenbelegung.

- • Fährt die Lok in beide Richtungen?
- • Stimmt die Fahrtrichtungsanzeige am Digitalsystem mit der tatsächlichen Fahrtrichtung überein? Falls nicht, wurden entweder die Motoranschlüsse vertauscht, oder der 8-polige NEM-Stecker sitzt falsch herum in der Schnittstelle.
- • Schalten Sie das Licht ein: Brennen die Lichter? Wenn Sie den Lok-Sound in eine Lok mit 8-poliger Schnittstellenstecker eingebaut haben: Prüfen Sie, ob der Stecker korrekt in der Schnittstelle sitzt.

#### **7.2. Digital-Betriebsarten**

In den folgenden Abschnitten wird der Betrieb der LokSound Decoder mit diversen Digitalsystemen beschrieben.

Da nicht jeder LokSound alle Digitalsysteme unterstützt, ist jeweils angegeben, für welche Decoder der entsprechende Abschnitt gilt.

#### **7.2.1. DCC-Betrieb**

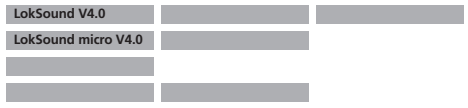

Entfernen Sie eventuell im Anschlussgleis eingearbeitete Konden- $\mathbf{D}$ satoren (z.B. im ROCO® Anschlussgleis). Diese können den Betrieb des Decoders stören.

Ein Betrieb des LokSound ist mit jedem DCC konformen System möglich. Leider bringt der Einsatz des DCC-Protokolls auch einige "Fallstricke" mit sich, von denen einer so häufig auftritt, dass er gleich hier zu Beginn behandelt werden muss.

#### 7.2.1.1. DCC-Fahrstufen ("Licht blinkt")

"Licht geht nicht" mit DCC-Systemen: DCC-Lokomotiven können mit 14, 28 oder 128 Fahrstufen gesteuert werden. Der Decoder offeriert alle drei Varianten, muss aber "wissen" mit welcher Variante die Digitalzentrale den Decoder ansteuert. Die Digitalzentrale muss den gewünschten Modus ebenfalls beherrschen und auch passend eingestellt sein. Ist dies nicht der Fall, kann es zu folgenden Problemen kommen:

- • Das Licht lässt sich mit F0 überhaupt nicht schalten.
- • Das Licht schaltet sich (je nach Geschwindigkeit) Ein und wieder Aus, und wieder Ein, und wieder Aus, usw.

Sorgen Sie in diesem Fall dafür, dass die Einstellung von Decoder und Digitalzentrale übereinstimmen.

#### **7.2.1.2. Automatische DCC-Fahrstufenerkennung**

LokSound Decoder implementieren zur Vermeidung dieses Problems eine automatische Fahrstufenerkennung. Diese wurde mit folgenden Geräten getestet:

- • ESU ECoS®
- • Bachmann E-Z-Command® Dynamis®
- • ROCO® Lokmaus2 und Lokmaus3
- • Uhlenbrock® Intellibox
- • Lenz® Digital plus V2.3
- 7IMO® MX1

Beim Betrieb mit Lenz® digital plus V3.0 funktioniert die Erken-**1** nung nicht, wenn Sie mit 14 Fahrstufen fahren möchten. Verwenden Sie hier 28/128 Fahrstufen.

Jedes mal, wenn der LokSound Strom erhält (also nach dem Einschalten der Anlage) und das Licht eingeschaltet wird, versucht er die Fahrstufenzahl zu erkennen. Dazu muss das Licht eingeschaltet und solange am Fahrstufenregler gedreht werden, bis das Licht dauerhaft brennt.

Schalten Sie während des Betriebs die Fahrstufen um, so müssen Sie den Decoder kurz stromlos machen, damit die Automatik wie gewünscht arbeitet.

Die Automatische DCC-Fahrstufenerkennung kann mittels CV 49 Bit 4 ausgeschaltet werden (siehe CV-Tabelle in Kapitel 21.1), wenn diese nicht zum gewünschten Ergebnis führt. Dann muss allerdings mit CV29, Bit 5 die korrekte Fahrstufe gesetzt werden.

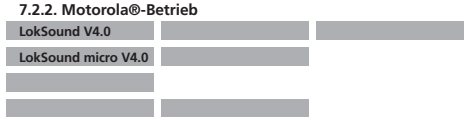

Der LokSound kann mit allen bisherigen Märklin® Geräten bzw. kompatiblen Systemen verwendet werden. Die Funktionen F1 bis F4 können allerdings nur mit dem sog. "Neuen Motorola®-Format" benutzt werden. Um dieses zu aktivieren, muss an der 6021 der DIP-Schalter 2 auf die obere Position ("On") gestellt werden.

LokSound Decoder unterstützen zwei Besonderheiten im Motorola®-Betrieb:

#### **7.2.2.1. 28 Fahrstufen**

Während das ursprüngliche, von den Märklin® Zentralen 6021, Delta® und Mobile Station® bekannte Motorola®-System nur 14 Fahrstufen kennt, beherrschen LokSound Decoder auch den erweiterten 28-Fahrstufen-Modus. Dieser führt in Verbindung mit entsprechend ausgestatteten Zentralen (z.B. ESU ECoS, Einstellung "Motorola 28") zu einem feinfühligeren Fahrverhalten. Einstellungen für diesen Modus sind decoderseitig nicht zu treffen.

#### **7.2.2.2. Erweiterter Motorola®-Adressumfang**

Während das ursprüngliche Motorola®-Format nur die Adressen von 01 bis 80 kennt, bieten Ihnen LokSound Decoder folgenden Adressraum an:

#### LokSound V4.0 01 - 255

In Kapitel 9 wird die Adresseinstellung genauer beschrieben.

### Inbetriebnahme

#### **7.2.3. Selectrix®-Betrieb**

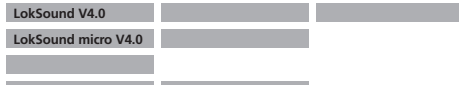

Sie können den LokSound mit jeder Selectrix®-kompatiblen Zentrale fahren und die Funktion Licht und F1 schalten.

Zum Verändern von Decoder-Parametern muss allerdings die DCC-Programmierung verwendet werden. Eine Programmierung mit "reinen" Selectrix® Systemen ist nicht möglich. Dort getroffene Einstellungen sind selbstverständlich auch beim Betrieb mit Selectrix®-Zentralen gültig.

Sobald der Decoder mit Motorola® oder DCC adressiert wird (also ein für Ihn bestimmtes Paket erhält), schaltet sich der Selectrix®- Empfänger automatisch ab. Dadurch ist ein problemloser Mischbetrieb Selectrix® / DCC / Motorola® gewährleistet. Der Selectrix®- Empfänger schaltet sich wieder ein, sobald der Decoder kurzzeitig stromlos gemacht wurde.

#### **7.3. Analogbetrieb**

Ab Werk sind LokSound Decoder auf konventionellen Analoganlagen einsetzbar.

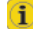

Beachten Sie auch die Hinweise im Kapitel 10.4. wenn der De-**1** coder während des Betriebs zwischen Analogen- und Digitalen Anlagenabschnitten hin- und herwechseln soll.

#### **7.3.1. Analoger Gleichstrombetrieb**

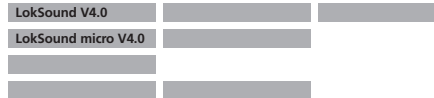

LokSound Decoder können problemlos auf herkömmlichen Anlagen unter Gleichstrom eingesetzt werden. Allerdings ist hierbei ab Werk die Lastregelung aktiv. Damit können Sie auch im Gleichstrombetrieb Ihre Loks sehr genau steuern und extrem langsam fahren. Da die Lastregelung allerdings etwa 3 - 4 Volt "Reserve" benötigt, müssen Sie, ehe die Lok losfährt, den Trafo etwas weiter aufdrehen als bei decoderlosen Lokomotiven.

#### **7.3.2. Analoger Wechselstrombetrieb**

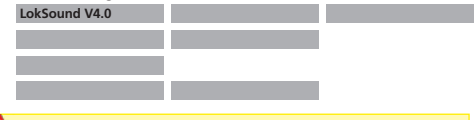

Ein Betrieb der oben nicht aufgeführten LokSound Decoder mit analogem Wechselstrom wird zur sicheren Zerstörung durch Überspannung führen!

Wo vorgesehen, bieten LokSound Decoder einen Betrieb mit Wechselstromtrafos an. Er kann daher ein analoges Umschaltmodul problemlos ersetzen. Wie im Gleichstrombetrieb, ist auch im Wechselstrombetrieb die Lastregelung aktiv und sorgt für ein feinfühliges Steuern und bisher unerreichte Langsamfahreigenschaften. Der Umschaltimpuls für die Fahrtrichtungsumkehr wird vom LokSound V4.0 wie gewohnt erkannt, warten Sie jedoch, bis die Lok steht, ehe Sie die Richtung umschalten.

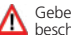

Geben Sie nie einer fahrenden Lok einen Umschaltbefehl! Getriebeschäden könnten die Folge sein!

Wir können den Einsatz alter blauer Märklin® Flachtrafos, die ursprünglich für 220V gewickelt wurden, nicht empfehlen. Je nach Alter und Toleranz dieser Trafos in Verbindung mit den Schwankungen Ihres Stromversorgungsnetzes kann die von diesen Geräten abgegebene Umschaltspannung so hoch sein, dass der LokSound Decoder zerstört wird.

Tun Sie sich und Ihren Loks den Gefallen und erstehen Sie einen Märklin® Regeltransformator Nr. 6647– Loks und Decoder werden es Ihnen mit längerer Lebensdauer danken!

### 8. Decodereinstellungen (Programmieren)

Kapitel 8 widmet sich der Veränderung der Einstellungen des Lok - Sound Decoders. Sofern Sie mit der Handhabung von CVs nicht vertraut sind, nehmen Sie sich bitte Zeit, die mitunter doch recht komplexen Erläuterungen durchzulesen.

Nach einer Einführung in die Welt der Einstellparameter in Ab schnitt 8.1 wird in Abschnitt 8.2 danach erklärt, wie Sie die Einstellparameter mit den verschiedenen DCC und Märklin®- Zentralen verändern können.

Die Kapitel Abschnitt 9 bis 16 erläutern, welche Parameter das Verhalten des LokSound Decoders wie beeinflussen.

#### **8.1. Veränderbare Decodereigenschaften**

Einige Leistungsmerkmale eines LokSound Decoders wie etwa die Anzahl der Funktionsausgänge oder die maximale Strombelast barkeit des Motorausgangs sind durch die Hardware physikalisch fest vorgegeben und nicht veränderbar. Dennoch gibt es enorm viele Möglichkeiten, das Verhalten des LokSound Decoders durch Verändern softwareseitiger Eigenschaften zu beeinflussen.

Für jede dieser veränderbaren Eigenschaften gibt es innerhalb des Decoders einen oder mehrere Speicherplätze, in denen Zahlenoder Buchstabenwerte abgelegt werden können.

Sie können sich die einzelnen Speicherplätze wie "Karteikarten" vorstellen, die in einem großen Karteikasten aufbewahrt werden: Damit die einzelnen Karteikarten wieder gefunden werden können, haben diese eine Nummer oder Beschriftung mit der Eigenschaft der Karte, etwa "Lokadresse" oder "Höchstgeschwindigkeit".

Wenn Sie sich nun weiter vorstellen, dass diese Karteikarten mit einem Bleistift beschrieben werden können; Änderungen sind also durch "wegradieren und neu beschreiben" jederzeit möglich. Nicht alle "Karten" können beschrieben werden: Einige Informationen wie die Herstellerkennung für ESU sind fest kodiert.

Der Inhalt der Speicherplätze kann also von Ihnen bestimmt werden und wird vom Decoder während des Betriebs gelesen und berücksi chtigt. Über eine Prozedur, die als "Programmieren" bekannt ist, können Sie diese Speicherplätze mit den gewünschten Werten befüllen.

#### **8.1.1. Configuration Variables (CVs)**

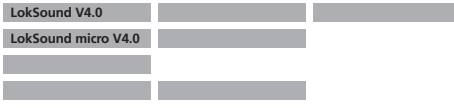

Der LokSound Decoder folgt dem in den USA entstandenen CV-Konzept. Der Name CV (Configuration Variable") leitet sich aus der Tatsache ab, dass die oben beschriebenen Speicherzellen nicht nur variabel sind, sondern auch das Verhalten des Decoders konfigurieren.

#### **8.1.1.1. Normung in der NMRA**

Die NMRA (Amerikas Vereinigung von Modellbahnern) hat festgelegt, durch welche CVs welche Eigenschaft eines Decoders bestimmt wird. Die DCC Norm bezeichnet die CVs mit Nummern fest, wobei die wichtigsten verbindlich vorgegeben sind. Hierdurch wird der Umgang mit CVs für den Anwender vereinfacht, da Decoder unterschiedlichster Hersteller dieser Normung folgen und der erlernte Umgang mit CVs überall gleich angewendet werden kann.

Im DCC CV-Konzept können Zahlenwerte von 0 bis 255 in die CVs geschrieben werden. Jede CV trägt genau eine Zahl.

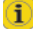

Während die Position (CV-Nummer) vorgegeben wurde, kann der Wertebereich durchaus abweichen. Nicht alle CVs müssen Werte von 0 bis 255 akzeptieren.

In der Liste der CVs in Kapitel 20.1. sind die für LokSound Decoder erlaubten Werte dargestellt.

#### **8.1.1.2. Bits und Bytes**

Die die meisten CVs enthalten direkte Zahlenwerte: CV 1 beispielsweise beinhaltet die Lokadresse. Diese kann zwischen 1 - 127 liegen. Während also die meisten CVs Zahlenwerte erwarten, sind andere CVs eher als Sammelstelle unterschiedlicher "Schalter" zu verstehen, die verschiedene Funktionen gemeinsam verwalten (meistens Ein- oder Ausschalten): Gute Bespiele dafür sind die CVs 29 und 49: Für solche CVs muss der für die CV vorgesehene Wert selbst berechnet werden. Dieser hängt von den gewünschten Einstellungen ab:

Sehen Sie sich in der Tabelle in Kapitel 20.1. die Erklärungen für CV29 an: Entscheiden Sie zunächst, welche der Optionen eingeschaltet oder ausgeschaltet werden sollen. In der Spalte Wert stehen für jede Option zwei Zahlen. Wenn die Option ausgeschaltet ist, beträgt der jeweilige Wert 0, ansonsten eine Zahl zwischen 1 und 128. Addieren Sie alle Zahlenwerte für die jeweilige Option, so erhalten Sie den Wert, der in die CV geschrieben werden soll.

Beispiel: Angenommen, Sie möchten mit ECoS DCC mit 128 Fahrstufen fahren, die Analogerkennung soll aktiv sein (weil Sie Ihre Lok auch analog betreiben). Alle anderen Optionen sind ausgeschaltet.

Daher setzen die CV 29 auf den Wert  $6$  ( $0 + 2 + 4 + 0 = 6$ ).

#### **8.2. Programmieren mit bekannten Digitalsystemen**

Wie erläutert, kann nicht jeder LokSound mit jeder Zentrale programmiert werden. Dieser Abschnitt erklärt, was wie geht.

#### **8.2.1. Programmierung mit DCC Systemen**

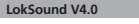

**LokSound micro V4.0** 

LokSound Decoder kennen alle Programmiermethoden der NMRA, also neben den Programmiergleismodi (Direct Mode, Register Mode, Page Mode) auch die Hauptgleisprogrammierung ("POM", Programing on Main).

Mit der Hauptgleisprogrammierung können Sie komfortabel Ihren Decoder programmieren, ohne Ihre Lok von der Anlage nehmen zu müssen. Hierzu muss die Zentrale den Decoder gezielt unter Benutzung der Lokadresse ansprechen, etwa: "Lok Nummer 50, schreibe in CV3 den Wert 7!". Die Lokadresse muss also bekannt sein. Ein Auslesen von CV-Werten ist hier leider nicht möglich.

Ein Auslesen von CVs auf dem Hauptgleis ist allerdings mit Rail-Com® möglich. Näheres in Kapitel 16.

Auf dem Programmiergleis können Sie – ein geeignetes DCC-System vorausgesetzt – die CV-Werte auch auslesen und kontrollieren. Weiterhin können Sie Decoder auf dem Programmiergleis ohne Kenntnis der Lokadresse umprogrammieren, da die Zentrale hier Befehle wie Schreibe in CV3 den Wert 71" sendet. Jeder Decoder, der diesen Befehl empfängt, wird ihn auch ausführen.

ESU zählt wie in der DCC Norm festgelegt die Bits von 0 bis 7, während einige Hersteller (z.B. Lenz) die Bits von 1 bis 8 zählt.

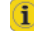

### Programmieren

#### **8.2.2. Programmierung mit ESU ECoS**

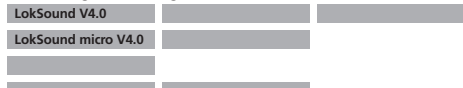

Besitzer einer ESU ECoS können ihren LokSound Decoder besonders komfortabel programmieren: ECoS bringt hierzu sog. Decoderprofile mit, mit deren Hilfe die Decoder grafisch programmiert werden können. Im Decoderprofil sind für jeden Decoder die unterstützten CVs hinterlegt, so dass ECoS diese auslesen und auf dem Bildschirm darstellen kann. Kapitel 16.5. des ECoS Handbuchs gibt nähere Auskunft.

Achten Sie darauf, das Sie stets die neueste ECoS-Firmware verwenden. Kommen neue Decoder zur LokSound Familie hinzu, kann erst ein Update das entsprechende Decoderprofil in Ihrer ECoS nachrüsten.

#### **8.2.3. Programmierung mit Märklin® 6021**

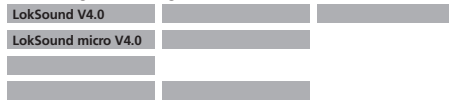

Die Märklin®-Zentralen 6021 hat eine Sonderstellung: Da sie nicht der NMRA-DCC Norm entspricht, implementieren die LokSound Decoder eine spezielle Programmier-Prozedur, die genau eingehalten werden muss. Ein Auslesen der Werte ist nicht möglich.

Es stehen zwei Modi zur Verfügung:

Im Kurzmodus können nur Einstellparameter mit einer Nummer < 80 verändert werden, sofern der gewünschte Wert ebenfalls < 80 sein soll.

Im Langmodus können alle Einstellparameter mit Werten von 0 bis 255 verändert werden. Da das Display der 6020/6021 nur zweistellige Werte zulässt, müssen die einzugebenden Werte aufgeteilt und in zwei Schritten eingegeben werden.

#### **8.2.3.1. Wechseln in den Programmiermodus**

Wechseln in den Programmiermodus mit 6020/6021:

Der Fahrregler muss auf 0 stehen. Es dürfen keine anderen Loks auf der Anlage stehen. Achten Sie auf die Blinksignale der Lokomotive!

- Drücken Sie die "Stop"- und "Go"-Taste der 6021 gleichzeitig (gemeinsam), bis ein Reset ausgelöst wird (alternativ: Kurz Stecker des Trafos ziehen). Drücken Sie die "Stop"-Taste, damit die Schienenspannung abgeschaltet wird Geben Sie die derzeitige Decoderadresse ein. Kennen Sie die Adresse nicht, so geben Sie "80" ein.
- • Betätigen Sie die Fahrtrichtungsumkehr am Fahrtregler (Fahrtregler nach links über Anschlag hinaus drehen, bis ein Klicken ertönt), halten den Regler fest und drücken dann die Go"-Taste
- 

Bitte beachten Sie Sie, dass die 6021/6020 Ihnen nur gestattet, die Werte 01 bis 80 einzugeben. Der Wert 0 fehlt. Statt "0" muss daher immer "80" eingegeben werden.

#### **8.2.3.2. Kurzmodus**

Der Decoder ist jetzt im Kurzmodus (Die Fahrzeugbeleuchtung blinkt kurz, periodisch).

- • Geben Sie jetzt die Nummer des CV ein, das Sie verändern möchten, z.B. 01 (zweistellig).
- • Zur Bestätigung die Fahrtrichtungsumkehr betätigen (Jetzt blinkt die Beleuchtung zwei mal kurz).
- • Geben Sie jetzt den neuen Wert für die CV ein, z.B. 15 (zweistellig).
- • Zur Bestätigung die Fahrtrichtungsumkehr betätigen (Beleuchtung leuchtet etwa 1 Sekunde dauernd zur Bestätigung).
- • Sie können jetzt weitere CVs eingeben, die Sie ändern möchten.
- Der Programmiermodus wird verlassen durch Auswahl von CV ... 80" oder durch Aus- und Wiedereinschalten der Schienenspannung ("Stop"-Taste an der 6021 drücken, dann wieder "Go"-Taste).

## Programmieren

#### **8.2.3.3. Langmodus**

Den Langmodus erreichen Sie, indem Sie im Kurzmodus zunächst in CV 07 den Wert 07 schreiben. Der Decoder quittiert den Wechsel in den Langmodus durch Langblinken der Beleuchtung.

- • Geben Sie nun die Hunderter- und Zehnerstelle der CV ein, die Sie ändern möchten. Beispiel: Sie möchten CV 124, ändern, so geben Sie hier "12" ein.
- • Zur Bestätigung die Fahrtrichtungsumkehr betätigen (Jetzt Blinkt die Beleuchtung lang, kurz, periodisch).
- • Geben Sie nun zweistellig die Einerstelle der CV ein. (In unserem Beispiel: "04").

• Zur Bestätigung die Fahrtrichtungsumkehr betätigen. Der Decoder **EX** erwartet nun die Eingabe des CV-Wertes. Die Beleuchtung blinkt Lang, kurz, kurz (periodisch)

- • Geben Sie nun (zweistellig) die Hunderter- und Zehnerstelle des neuen CV-Wertes ein. (Beispiel: Es soll der Wert 135 geschrieben werden. Geben Sie daher "13" ein.)
- • Zur Bestätigung die Fahrtrichtungsumkehr betätigen. Jetzt blinkt die Beleuchtung Lang, kurz, kurz, kurz (periodisch)
- • Geben Sie nun (zweistellig) die Einerstelle des neuen CV-Wertes ein (Im Beispiel: ... 05")
- • Zur Bestätigung die Fahrtrichtungsumkehr betätigen (Beleuchtung leuchtet etwa 1 Sekunde dauernd zur Bestätigung).
- • Sie können jetzt weitere CVs im Langmodus eingeben, die Sie ändern möchten.
- • Der Langmodus kann durch Aus- und Wiedereinschalten der Schienenspannung ("Stop"-Taste an der 6021 drücken, dann wieder "Go"-Taste), verlassen werden.

#### **8.2.4. Programmierung mit Märklin® Mobile Station®**

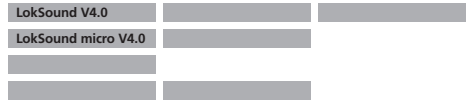

Auch mit der Mobile Station® können einige CVs des Decoders verändert werden. Hierzu wird das allgemeine Registerprogrammiermenü verwendet.

Wie bei der 6021 können nur die CVs 1 bis 80 verändert werden, die möglichen Werte für die CVs sind ebenfalls auf den Bereich von 1 bis 80 beschränkt.

Das Programmiermenü steht im Lokmenü der Mobile Station® nur für bestimmte Loks zur Verfügung, die aus der Datenbank angelegt werden müssen. Es muss sich um eine Lok handeln, die programmierbar ist.

Zum Verändern gehen Sie wie folgt vor:

- • Legen Sie eine neue Lok aus der Datenbank an. Die genaue Vorgehensweise lesen Sie im Handbuch zur Mobile Station®:
- • Lok 36330 auswählen. Auf dem Display ist die Lokomotive Ee 3/3 aktiv zu sehen.
- • Durch drücken der "MENÜ / ESC" Taste, kann man nun unter der Rubrik "LOK ÄNDERN" die einzelnen Funktionen wie Name, Adresse, usw. ändern. Als letzte Funktion findet man dort die Möglichkeit der Register Programmierung (REG). Wählen Sie diesen Menüpunkt zum Schreiben von CVs.
- Wählen Sie zunächst die CV (von der Mobile Station® "REG" bezeichnet) und dann den gewünschten Wert und bestätigen Sie dies jeweils durch Druck auf den Umschaltknopf.
- • Die Mobile Station® wird den neuen Wert in den Decoder einprogrammieren.

Bitte entfernen Sie vor der Programmierung unbedingt alle Loks vom Gleis, die nicht programmiert werden sollen!

#### **8.2.5. Programmierung mit Märklin® Central Station**

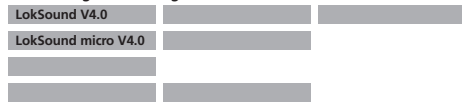

Mit der Central Station® ist über das Motorola®-Programmiermenü eine Programmierung ders CVs 1 bis 80 möglich. Leider gestattet die Central Station® hierbei nur die Eingabe der Werte 01 bis 80. Nähere Informationen zu diesem Programmiermodus finden Sie in der Central Station® Anleitung in Kapitel 8.

#### **8.2.6. Programmierung mit ESU LokProgrammer**

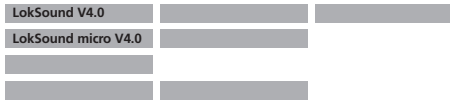

Der separat angebotene LokProgrammer 53451 bietet die einfachste und komfortabelste Möglichkeit, die CVs des LokSound Decoder zu verändern: Per Mausklick auf Ihrem MS-Windows® Rechner. Der Computer erspart Ihnen dabei die Suche nach den verschiedenen CV-Nummern und Werten. Weitere Informationen entnehmen Sie der Dokumentation des LokProgrammers.

Mit dem LokProgrammer sind alle Eigenschaften aller ESU Decoder erreichbar. Da der Zugriff unabhängig vom Datenformat erfolgt, klappt dies auch mit mfx®-Decodern.

Für den LokSound V4.0 Decoder benutzen Sie bitte die neue Software ab Version 4.1, die auf unserer Homepage zum Download bereit steht!

#### **8.2.7. Programmierung mit ROCO® Multimaus**

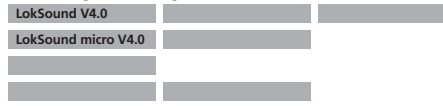

ROCOs Multimaus® kann aufgrund eines Firmwarefehlers in der aktuellen (Stand: Dez. 2010) Firmware 1.02 leider keine CVs über Nummer 255 programmieren. Um dennoch eine ordnungsgemäße Programmierung zu ermöglichen, wurde eine Hilfsprozedur implementiert. Hierbei wird statt die eigentliche CV zu programmieren (deren Nummer ja nicht erreicht werden kann), zunächst die Nummer der gewünschten CV in zwei Hilfs-CVs einprogrammiert (sog. Adress-Register). Anschließend wird der Wert der gewünschten CV in eine weitere Hilfs-CV programmiert (sog. Werteregister). Beim Schreiben des Wertregisters wird dann der Inhalt an die eigentlich gewünschte Stelle kopiert und die Hilfs-CVs wieder zurückgesetzt.

Es müssen also 3 CVs programmiert werden, um eine CV beschreiben zu können.

Die 3 CVs haben folgende Bedeutung:

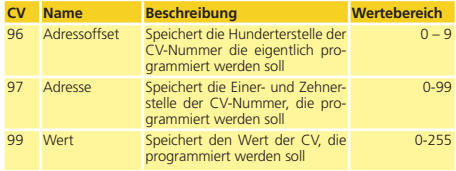

Beispiel: Sie möchten die CV 317 mit dem Wert 120 programmieren. Gehen Sie vor wie folgt:

• Programmieren Sie den Wert der Hunderterstelle der CV-Nummer in  $CV$  96. Im Beispiel:  $CV$  96 = 3.

- • Programmieren Sie die Einer- und Zehnerstelle der CV-Nummer in  $CV$  97. Im Beispiel:  $CV$  97 = 17
- • Programmieren Sie den gewünschten Wert in CV 99. Im Beispiel:  $CY$  99  $-120$

Sobald Sie die CV 99 programmiert haben, wird der Wert von CV 99 in die CV 317 übertragen werden. Nach der Programmierung werden die CVs 96, 97 und 99 automatisch zurückgesetzt.

#### **8.2.8. Programmierung mit ROCO® LokMaus II**

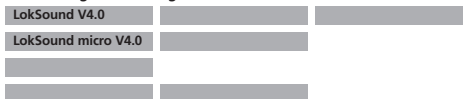

Die ROCO® LokMaus II ist eine der erfolgreichsten DCC-Zentralen überhaupt. Als preiswertes Einsteigersystem konzipiert leidet Sie an dem Nachteil, dass sowohl die CV-Nummern als auch die CV-Werte nur zweistellig eingegeben werden können.

Ähnlich wie bei der MultiMaus® kann auch dieses Problem mit Hilfe einer Hilfsprozedur überwunden werden. Hierbei wird statt die eigentliche CV zu programmieren, zunächst die Nummer der gewünschten CVs in zwei Hilfs-CVs einprogrammiert (sog. Adress-Register). Anschließend wird der Wert der gewünschten Wert in zwei Hälften zerlegt und in zwei weitere Hilfs-Cvs programmiert (sog. Werteregister). Beim Schreiben des letzten Wertregisters wird dann der Inhalt an die eigentlich gewünschte Stelle kopiert und alle Hilfs-CVs wieder zurückgesetzt. Es müssen also 4 CVs programmiert werden.

Die 4 CVs haben folgende Bedeutung:

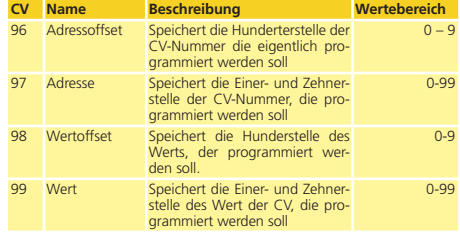

Beispiel: Sie möchten die CV 317 mit dem Wert 120 programmieren. Gehen Sie vor wie folgt:

- • Programmieren Sie den Wert der Hunderterstelle der CV-Nummer in  $CV$  96. Im Beispiel:  $CV$  96 = 3
- • Programmieren Sie die Einer- und Zehnerstelle der CV-Nummer in CV 97. Im Beispiel: CV 97 = 17
- • Programmieren Sie die Hunderter-Stelle des CV-Werts in CV 98. Im Beispiel:  $CV98 = 1$
- • Programmieren Sie die Einer- und Zehnerstelle des CV-Werts in CV 99. Im Beispiel: CV 99 = 20

Sobald Sie die CV 99 programmiert haben, wird der gewünschte Wert in die CV 317 übertragen werden. Nach der Programmierung werden die CVs 96, 97, 98 und 99 automatisch zurückgesetzt.

## Adresseinstellungen

### 9. Adresseinstellungen

Jeder LokSound Decoder benötigt eine eindeutige Adresse, unter der die Zentrale ihn ansprechen kann. Je nach Decoder und Digitalsystem gibt es unterschiedliche Möglichkeiten, wie diese Adressen vergeben werden.

#### **9.1. Kurze Adressen im DCC-Betrieb**

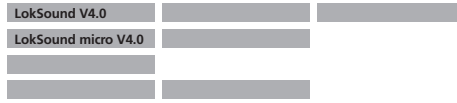

LokSound Decoder werden normalerweise mit einer sog. Kurzen Adresse gesteuert, die in CV1 abgespeichert ist. Mögliche Wertebereiche sind nach DCC von 1 – 127. Damit der Decoder die kurze Adresse hört, muss in CV29 das Bit 5 gelöscht sein.

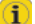

Einige Digitalsysteme (z.B. ROCO® Lokmaus2, Lenz digital plus, Lenz® compact) erlauben als kurze Adresse nur die Werte 1 – 99.

#### **9.2. Lange Adressen im DCC-Betrieb**

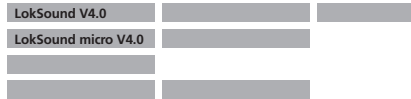

Alternativ können LokSound Decoder auch mit langen Adressen (sog. 4-stellige Adressen) betrieben werden. Hier sind Werte von 128 – 10239 möglich. Die lange Adresse wird in den beiden CVs 17 und 18 gespeichert. Damit der LokSound auf die lange Adresse reagiert, muss diese durch setzen von Bit 5 in CV 29 eingeschaltet werden.

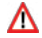

CV 29, Bit 5 schaltet jeweils zwischen langer und kurzer Adresse um. Der Decoder kann nur immer auf jeweils eine der beiden Adressen hören.

Wenn Sie Ihren LokSound mit langen Adressen benutzen möchten,

ist es zweckmäßig, die gewünschte Adresse direkt durch das Digitalsystem programmieren zu lassen: Die meisten modernen Digitalsysteme (z.B. ESU ECoS, Bachmann E-Z Command® Dynamis®) bieten ein Menü zur Eingabe langer Adressen an. Die Zentrale programmiert dann nicht nur die CV29 korrekt, sondern sorgt auch für die richtige Speicherung der langen Adresse in CV17 und 18.

Möchten Sie die lange Adresse unbedingt händisch in CV17 und 18 einprogrammieren, beachten Sie bitte Kapitel 22.1.

#### **9.3. Motorola®-Adresse**

Viele LokSound Decoder können auch im Motorola®-Format betrieben werden. Die für diese Betriebsart verwendete Adresse wird in CV1 abgelegt.

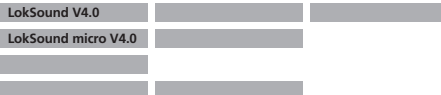

Die Adresse ist mit der kurzen DCC-Adresse aus Abschnitt 9.1. identisch. Der LokSound Decoder hört also sowohl im DCC- als auch im Motorola®-Betrieb auf die gleiche Adresse. Die möglichen Wertebereiche sind in 7.2.2.2. aufgeführt.

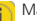

Märklins® Digitalgeräte (6020, 6021, Delta®) können nur Adressen bis 80 verwenden. Haben Sie in CV1 einen höheren Wert eingestellt, werden Sie die Lok mit diesen Zentralen nicht mehr steuern können.

### 10. Fahrverhalten anpassen

#### **10.1. Beschleunigungszeit und Bremsverzögerung**

Beschleunigungszeit und Bremsverzögerung können unabhängig voneinander eingestellt werden. Sie können beispielsweise eine kurze Beschleunigungs- aber eine lange Bremsverzögerung einstellen.

Die Beschleunigungszeit stellen Sie in CV3 ein, die Bremsverzögerung in CV4. Erlaubte Werte sind 0 (keine Verzögerung) bis 63.

Die in diesen CVs eingestellten Zeiten arbeiten geschwindigkeitsabhängig: Bei hoher Geschwindigkeit ist der innerhalb der gegebenen Zeitspanne zurückgelegte Weg natürlich größer. Mit anderen Worten: Je schneller die Lok, desto länger wird auch der Bremsweg sein.

Wie Sie einen von der Geschwindigkeit unabhängigen, konstanten Bremsweg einstellen, zeigt Kapitel 10.6.

#### **10.1.1. Beschleunigungszeit / Bremsverzögerung abschalten**

LokSound Decoder können die Beschleunigungs- und Bremszeiten per Tastendruck deaktivieren. Dies ist insbesondere zum Rangieren praktisch, da dann Ihre Lok direkt am Regler hängt.

Ab Werk ist die Taste F4 mit dieser Funktion belegt.

#### **10.1.2. Rangiergang**

Der Rangiergang kann ab Werk mit F3 eingeschaltet werden. Er bewirkt eine Halbierung der Geschwindigkeit bei jeder Fahrstufe. Somit kann im unteren Geschwindigkeitsbereich feinfühliger gefahren werden, was zum Rangieren insbesondere im 14-Fahrstufenbetrieb sehr sinnvoll ist.

#### **10.2. Anfahrspannung , Max. und Mittlere Geschwindigkeit**

**LokSound V4.0 LokSound micro V4.0**

LokSound Decoder kennen intern 256 Fahrstufen. Diese können an die Charakteristik der Lokomotive angepasst und den real zur Verfügung stehenden Fahrstufen (14, 28 oder 128) zugeordnet werden. Dazu sieht die NMRA zwei Möglichkeiten vor:

Kennlinie via CV 2, 5 und 6 (Abb.15): Geben Sie die Anfahrspannung in CV 2 und die Höchstgeschwindigkeit mit CV 5 vor. CV 6 entspricht der Geschwindigkeit bei einer mittleren Fahrstufe. Sie können dadurch einen "Knick" in der Kennlinie definieren. Dieser Modus ist dann aktiv, wenn sie mit Hilfe der CV 29, Bit  $4 = 0$ eingeschaltet wird.

Die Werte der der minimalen, mittleren und höchsten Geschwindigkeit stehen in Abhängigkeit voneinander. Wählen Sie die mittlere Geschwindigkeit niedriger als die minimale oder größer als die maximale, kann dies zu unvorhersehbarem Fahrverhalten führen. Es sollte stets gelten: Anfahrspannung < mittlere Geschwindigkeit < höchste Geschwindigkeit.

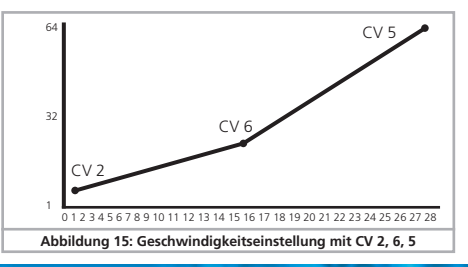

### Fahrverhalten anpassen

#### **10.3. Geschwindigkeitskennlinie**

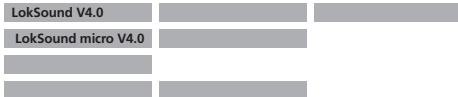

Es kann auch eine freie Kennlinie definiert werden: In den CVs 67 bis 94 können dazu beliebige Werte abgelegt werden. (Vergleiche Abb. 16). Diese 28 Werte werden auf die realen Fahrstufen umgerechnet. Dadurch kann das Fahrverhalten optimal an die Lok angepasst werden. Dieser Modus ist nur aktiv, wenn in CV 29 das Bit 4 gesetzt ist.

Wir empfehlen die Verwendung des ESU LokProgrammers mit Software zur komfortablen Berechnung und Eingabe der Daten.

Wenn die Geschwindigkeitskennlinie aktiv ist, haben die Einstellungen in CV 2, CV 5 und CV 6 keine Wirkung.

#### **10.4. Wechsel zwischen den Betriebsarten**

Es ist jederzeit ein fliegender Wechsel zwischen einem digitalen und einem konventionellen Anlagenabschnitt möglich. Dabei verhält sich die Lok wie folgt:

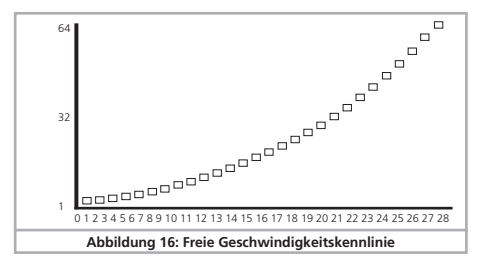

#### **10.4.1. Wechsel digital – analog Gleichspannung**

Der Decoder beachtet beim Eintritt in den Analogabschnitt die Polarität der Gleisspannung. Stimmt die Polung des Abschnittes (und die sich daraus nach NEM ergebende Fahrtrichtung) mit der Fahrtrichtung im digitalen Abschnitt überein, fährt die Lok ohne Halt mit der dann der Schienenspannung im analogen Abschnitt entsprechenden Geschwindigkeit weiter.

Stimmt die Polarität nicht mit der Fahrtrichtung überein, hängt das Verhalten von der Einstellung der CV 27 ab:

Ist dort der DC Bremsmodus aktiv, hält die Lok unter Berücksichtigung der Bremszeit an, andernfalls wechselt sie die Fahrtrichtung und fährt rückwärts aus dem Analogabschnitt heraus. Kapitel 10.5 gibt nähere Auskünfte über Bremsstrecken und die entsprechenden Einstellungen.

#### **10.4.2. Wechsel digital – analog Wechselspannung**

Wechselt eine Lok in einen Analogen Wechselspannungsabschnitt wird die Lok unter Beibehaltung der aktuellen Richtung mit einer des Schienenspannung entsprechenden Geschwindigkeit weiterfahren. Dieser Modus ist nicht verfügbar für den LokSound micro V4.0!

#### **10.4.3. Wechsel analog – digital (Falschfahrbit)**

Beim Wiedereintritt in den Digitalen Abschnitt vergleicht der Decoder die aktuelle Fahrtrichtung der Lok mit den vom Gleis kommenden Digitalinformationen: Stimmt die tatsächliche Fahrtrichtung mit der von der Digitalzentrale gesendeten Richtung überein, fährt die Lok mit der neuen, von der Zentrale bestimmten Geschwindigkeit weiter.

Stimmt die aktuelle Richtung nicht mit der von der Zentrale geforderten überein, hängt das Verhalten von der Einstellung des "Falschfahrbits" ab (Siehe Abschnitt 15.1. für Details):

Ist das Falschfahrbit gesetzt, ignoriert der Decoder die von der Digitalzentrale kommenden Richtungsinformationen, die Lok fährt also erst mal mit der aktuellen Richtung weiter; nur die Geschwindigkeit wird von der Zentrale übernommen. Tatsächliche und von der Digitalzentrale gewünschte Richtung stimmen zunächst solange nicht überein, bis an der Zentrale eine Richtungsumschaltung erfolgt. **Abbildung 16: Freie Geschwindigkeitskennlinie**

### Fahrverhalten anpassen

Ist das Falschfahrbit nicht gesetzt, hält die Lok mit der eingestellten Bremsverzögerung an, wechselt die Fahrtrichtung und fährt wieder in den konventionellen Abschnitt zurück. Was dann dort passiert, steht unter 10.4.1. bzw. 10.4.2.

#### **10.4.4. Wechsel digital – digital**

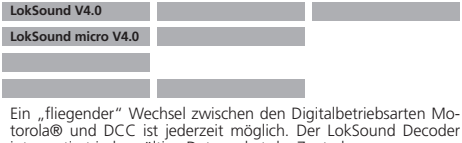

interpretiert jedes gültige Datenpaket der Zentrale.

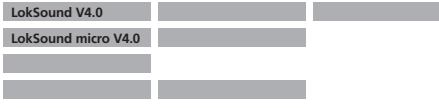

Ein Wechsel von Selectrix® zurück nach DCC bzw. Motorola® ist nur durch eine Stromunterbrechung möglich (vgl. Kapitel 7.2.3).

#### **10.4.5. Systemwechsel bei ausgeschaltetem Analogbetrieb**

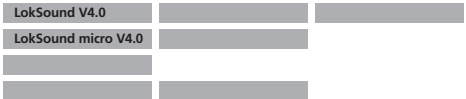

Möglicherweise haben Sie an Ihrem Decoder den Analogbetrieb ausgeschaltet (CV 29 Bit 2 löschen). Wenn nun die Lok vom digitalen in den konventionellen Abschnitt einfährt, wird die Lok mit der aktuellen Geschwindigkeit und Fahrtrichtung weiterfahren. Allerdings können Sie der Lok nun keine Befehle mehr erteilen, bis die Lok erneut in einen digitalen Abschnitt einfährt.

Unter Umständen interpretiert der Decoder eine analoge Gleich-

spannung als Bremsstrecke und hält dennoch an, beachten Sie hierzu Abschnitt 10.5.

#### **10.5. Bremsstrecken**

Bremsstrecken dienen dazu, den Decoder unabhängig von den von der Zentrale gesendeten Informationen abzubremsen. Diese Funktion wird häufig für das Abbremsen eines Zuges vor einem Roten Signal gebraucht. Erkennt ein LokSound einen Bremsbefehl, wird er mit der voreingestellten Bremsverzögerung anhalten. Nach dem Zwangshalt setzt die Lok Ihre Fahrt wieder fort und beschleunigt mit der im CV 3 eingestellten Zeit.

Je nach Digitalsystem gibt es unterschiedliche Möglichkeiten, den Decoder so zu beeinflussen, dass er abbremst.

#### **10.5.1. DC Bremsmodus**

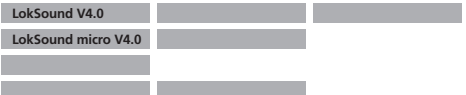

Um den DC Bremsmodus zu aktivieren, muss Bit 3 in CV 27 gesetzt sein. Der LokSound Decoder wird bei aktivem Bremsmodus genau dann abbremsen, wenn er aus einem Digitalabschnitt in einen Gleichstromabschnitt einfährt, und die Polarität der Schienenspannung NICHT mit der aktuellen Fahrtrichtung des Decoders überein stimmt. Dann hält die Lok unter Berücksichtigung der Bremszeit an.

#### **10.5.2. Märklin® Bremsstrecke**

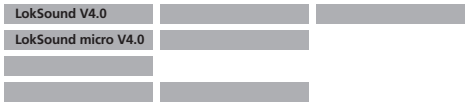

Die Märklin® Module 72441 / 72442 legen im wesentlichen anstatt der Digitalsignale eine Gleichspannung (DC) auf das Gleis. Lok-Sound Decoder können diese Spannung erkennen und werden

### Fahrverhalten anpassen

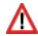

anhalten, sofern die Erkennung durch setzen von Bit 3 und Bit 4 in CV 27 gewünscht wird (Also: CV 27 = Wert 24).

Das von diesen Modulen erzeugte Signal sieht aus wie Gleichstrom eines herkömmlichen Regeltrafos. Der LokSound Decoder könnte dies fehlinterpretieren und in den analogen Gleichstrombetrieb wechseln, statt zu bremsen.

Möchten Sie den LokSound Decoder mit DCC-Signalen steuern, AL aber dennoch Ihre Märklin®-Bremsabschnitte erhalten, so sollten Sie den DC Analog Modus durch Löschen von Bit 1 in CV 50 ausschalten. Dann wird der LokSound korrekt anhalten.

#### **10.5.3. Selectrix® Diodenbremsstrecke**

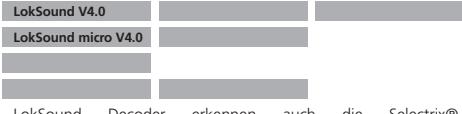

LokSound Decoder erkennen auch die Selectrix®- Diodenbremsstrecke und bleiben korrekt stehen.

#### **10.5.4. Lenz® ABC-Bremsmodus**

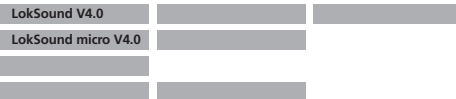

Eine neue Funktion der LokSound V4.0 Decoder ist die Unterstützung der Lenz® ABC-Bremstechnik. Hierbei wird in eine Schienenhälfte eine Gruppe antiparalleler Dioden eingelötet. Durch den Spannungsabfall an den Dioden ergibt sich ein assymmetrisches DCC-Signal. LokSound Decoder können diese Spannungsdifferenz zwischen linker und rechter Signalhälfte messen und auf Wunsch den Decoder anhalten lassen.

Damit Sie die ABC-Technik anwenden können, benötigen Sie neben passenen LokSound V4.0 Decodern auch passende Bremsmodule. Die ABC-Technik kann nur mit Boostern angewendet werden, welche einen exakt symmetrischen Ausgang anbieten. Alle ESU und Lenz® Zentralen und Booster garantieren einen symmetrischen Ausgang. Die Anwendung anderer Booster wird für die ABC-Technik nicht empfohlen.

- • Sollen die LokSound Decoder anhalten, wenn das Gleissignal auf der rechten Seite grösser als auf der linken Seite ist (Die Dioden also links eingebaut sind), so setzen Sie in CV 27 Bit 0.
- • Sollen die LokSound Decoder anhalten, wenn das Gleissignal auf der linken Seite grösser als auf der rechten Seite ist (Die Dioden also rechts eingebaut sind), so setzen Sie in CV 27 Bit 1.
- • Soll gebremst werden, egal in welcher Gleishälfte die Dioden sitzen, so setzen Sie bitte in CV 27 Bit 0 und Bit 1 (CV 27 = 3)

#### **10.6. Konstanter Bremsweg**

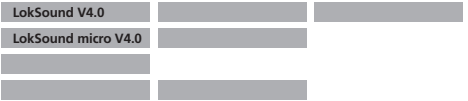

Eine attraktive Funktion verbirgt sich hinter der CV 254 (ESU Bremsmodus): Damit kann ein konstanter Weg eingestellt werden, den die Lok vom Anfang des Bremsabschnitts bis Zum Halt zurücklegt. Damit ist es möglich, unabhängig von der Geschwindigkeit der Lok immer genau vor dem roten Signal zum Stehen zu kommen. Der LokSound berechnet dann, wie stark die Lok bremsen soll.

Je größer der Wert in CV254, desto länger der Bremsweg. Probieren Sie die für Ihre Lok geeigneten Werte am besten auf einer Teststrecke aus.

Ist der Wert von CV254 gleich 0, ist automatisch der zeitabhängige Bremsmodus nach. Abschnitt 10.1 aktiv.

Der konstante Bremsweg ist nur in Bremsstrecken aktiv. Wenn Sie den Regler manuell zur Fahrstufe 0 drehen, wird die Bremszeit nach CV 4 benutzt.

Mit Hilfe von CV253 kann gewählt werden, wie der LokSound abbremst.

#### **10.6.1. Lineares Abbremsen**

CV253=0: Die Lok beginnt unmittelbar nach dem Eintritt des Bremsbefehls, linear abzubremsen. Die Bremskraft wird vom Decoder so gewählt, dass unabhängig von der Ausgangsgeschwindigkeit nach Erreichen des in CV254 definierten Wegs die Lok steht. Die gestrichelte Linie in Abb. 17 zeigt den Zusammenhang.

#### **10.6.2. Konstant lineares Abbremsen**

CV253>0: Ist der Wert in CV253 grösser 0, fährt die Lok bei Eintritt in die Bremsstrecke zunächst für einige Zeit unverändert weiter, um dann mit der in CV253 eingestellten Bremszeit abzubremsen. Die Stärke der Bremswirkung ist hier also konstant und wie in CV253 eingestellt. Der Decoder verändert den Bremszeitpunkt so, dass am Ende die Lok am korrekten Punkt stehen bleibt. Abb. 17 verdeutlicht den Zusammenhang.

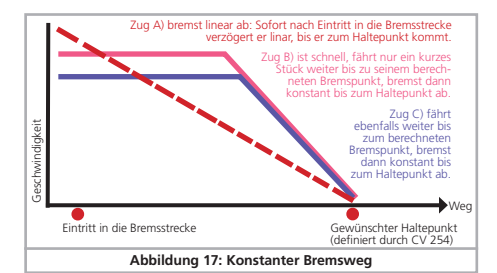

#### **10.7. Einstellungen für den Analogbetrieb**

Die Anfahr- und Höchstgeschwindigkeit des LokSound Decoders kann für den Analogen Gleich- und Wechselspannungsbetrieb getrennt eingestellt werden. Sie können auf diese Weise die Geschwindigkeiten Ihrer Loks auch im konventionellen Betrieb anpassen.

Die erforderlichen Werte sollten durch Ausprobieren ermittelt werden, da sie vom Getriebe und vom Trafo-Typ abhängen.

Bitte beachten Sie, dass ab Werk die Lastregelung aus im Analogbetrieb aktiv ist. Dies ermöglicht Ihnen ein extrem feinfühliges Fahren auch im Langsamfahrbereich.

#### **10.7.1. DC-Analogbetrieb**

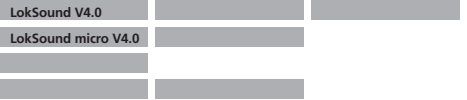

Mit Hilfe der CV125 kann die Anfahrspannung festgelegt werden, bei der die Lok im Analog-DC Betrieb losfahren wird.

Mit CV126 wird die Höchstgeschwindigkeit im Analog-DC Betrieb eingestellt.

#### **10.7.2. AC-Analogbetrieb**

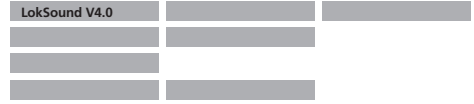

Mit Hilfe der CV127 kann die Anfahrspannung festgelegt werden, bei der die Lok im Analog-AC Betrieb losfahren wird.

Mit CV128 wird die Höchstgeschwindigkeit im Analog-AC Betrieb eingestellt.

### Motorsteuerung

### 11. Motorsteuerung

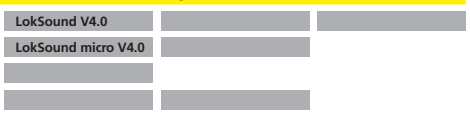

Die Lastregelung der 5. Generation aller LokSound Decoder zeichnet sich durch hohe Präzision aus. Schon mit den Standardeinstellungen kann für die meisten Loks ein sehr ansprechendes Fahrverhalten erreicht werden.

#### **11.1. Lastregelung anpassen**

Stellen Sie nach dem Einbau des LokSound Decoders und den ersten Probefahrten fest, dass die Lok in den unteren Fahrstufen sehr unruhig läuft ("ruckelt") oder die Lok nach dem Anhalten einen kleinen Zusatzruck macht oder Sie sonst mit dem Fahrverhalten der Lok unzufrieden sind, sollten Sie die Lastregelung des Lok-Sound Decoders an Ihre Lok anpassen.

Aufgrund der Fülle verschiedener Motor- und Getriebekombinationen gibt es leider keine einzelne, überall passende Einstellung. Die Lastregelung kann daher mit 5 CVs beeinflusst werden.

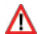

Sie sollten überprüfen, ob die Ursache für den ruppigen, unruhigen Motorlauf nicht mechanischer Natur ist: Verbogene Gestänge sind nicht selten ursächlich dafür. Wenn Sie die Lastregelung abschalten (indem CV56 auf 0 gesetzt wird) und das Problem dann immer noch auftritt, liegt wahrscheinlich ein mechanisches Problem vor.

#### **11.1.1. Parameter für häufig verwendete Motoren**

In der folgenden Tabelle (Abb. 18) haben wir die korrekten Einstellwerte für die am häufigsten vorkommenden Motoren aufgelistet. Fehlende Motoren bedeuten entweder, dass die Standardeinstellungen gute Ergebnisse erzielen oder dass wir noch keine Erkenntnisse über diese Motoren haben.

Stellen Sie die passenden Werte ein und fahren Sie die Lok zur Probe.

#### **11.1.2. Anpassung an andere Motoren / "Finetuning"**

Toleranzbedingt weichen die am Markt befindlichen Motoren leider stark voneinander ab, sogar innerhalb der gleichen Typen. Aus diesem Grund ist es mit LokSound Decodern möglich, die Funktion der Lastregelung mit den CVs 53, 54 und 55 an den Motor anzupassen. Wenn die oben genannten Werte nicht zu einem zufrieden stellenden Ergebnis führen, kann weiter optimiert werden.

Speziell für den Langsamfahrbereich (also Fahrstufe 1) bietet der LokSound V4.0 mit der CV 52 die Option an, die Regelverstärkung zu verändern. Mit dieser Hilfe kann jedes Ruckeln beim extremen Langsamfahren verhindert werden.

Zunächst muss jedoch unbedingt sichergestellt sein, dass keine Kondensatoren von dem Motorkollektoranschluss nach Masse mehr vorhanden sind. Der Kollektor des Motors darf nicht verschmiert sein und auch das Getriebe sollte sauber und leicht laufen. Auch die Kontaktbleche und Schienenschleifer der Lok sollten sauber sein und einwandfreien Kontakt haben.

#### **11.1.2.1. Parameter "K"**

CV 54 speichert den Parameter "K" der Lastregelung. Dieser gibt die Stärke der Regelung an. Je größer der Wert ist, desto stärker wird der Decoder versuchen, den Motor nachzuregeln, wenn die Drehzahl angepasst werden muss.

Der Parameter "K" sollte verändert werden, wenn die Lok in den unteren und mittleren Fahrstufen "ruckhaft" läuft.

Verringern Sie den Wert für CV 54 zunächst um ca. 5 und testen Sie dann ob das Fahrverhalten in Ordnung ist. Wiederholen Sie diese Schritte, bis die Lok in Fahrstufe 1 sauber läuft.

#### **11.1.2.2. Parameter "I"**

Der in CV 55 gespeicherte Parameter "I" der Lastregelung teilt dem Decoder mit, wie "träge" der Motor auf Änderungen reagiert. Motoren mit großer Schwungmasse sind naturgemäß träger als kleine Motoren oder Glockenankermotoren.

Verändern Sie den Parameter "I", wenn die Lok beim Anhalten oder kurz davor noch einen Sprung macht oder in einem Ge-

## Motorsteuerung

schwindigkeitsbereich (meist unteres Drittel) Sprünge macht oder unkonstant läuft.

- • Erhöhen Sie den Wert zunächst ausgehend vom Standardwert um ca. 5, wenn Sie einen Motor mit gar keiner oder kleiner Schwungmasse verwenden.
- • Verringern Sie den Wert zunächst ausgehend vom Standardwert um ca. 5, wenn der Motor eine große Schwungmasse hat.

Testen Sie erneut und wiederholen Ihre Versuche, bis das Ergebnis in Ordnung ist.

#### **11.1.2.3. Regelungsreferenz**

In der CV 53 ist die sog. Regelungsreferenzspannung abgelegt. Hier muss die vom Motor bei maximaler Drehzahl zurückgelieferte EMK-Spannung abgelegt sein. Abhängig von der Gleisspannung und dem Wirkungsgrad des Motors muss dieser Parameter eventuell angepasst werden.

Wenn die Lok bei etwa ¾ aufgedrehtem Regler bereits Vollgas erreicht und das letzte Drittel der Reglerstellung zu keiner sichtbaren Geschwindigkeitsänderung der Lok führt, sollten Sie den Wert für CV 53 verringern. Verkleinern Sie den Wert zunächst um 5-8 Werte und testen Sie das Ergebnis. Wiederholen Sie dies, bis die Lok bei voll aufgedrehtem Regler gerade noch Höchstgeschwindigkeit erreicht.

#### **11.1.2.4. Parameter "K slow"**

Mit dem LokSound V4.0 wurde eine zusätzliche CV 52 eingeführt, welche die Regelverstärkung speziell für das ganze langsame Fahren in Fahrstufe 1 separat bestimmt. Sind Sie mit dem Fahrverhalten beim Langsamfahren oder Anfahren noch nicht zufrieden, während andererseits bei mittleren und hohen Fahrstufen alles passt, sollten Sie den Wert von CV 52 um ca. 5 - 10 höher einstellen als den Wert in CV 54.

#### **11.1.2.5 Adaptive Regelfrequenz**

Ab Werk arbeitet der Decoder mit einer variablen (adaptiven) Regelfrequenz, um den Motor möglichst präzise ansteuern zu können. Bei einigen Motoren kann es hierdurch jedoch zu unangenehmen Brummgeräuschen kommen.

Sie können die Regelfrequenz für diese Motoren auf einen fixen Wert setzen. Setzen. Sie hierzu Bit 4 in CV 124 auf "1".

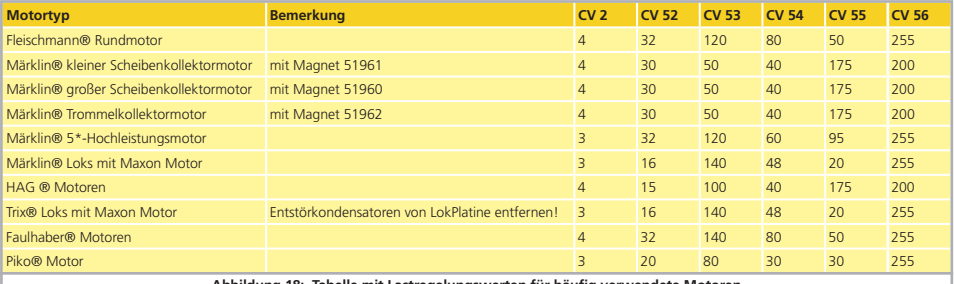

**Abbildung 18: Tabelle mit Lastregelungswerten für häufig verwendete Motoren**

### **Motorsteuerung**

#### **11.2. Lastregelung abschalten**

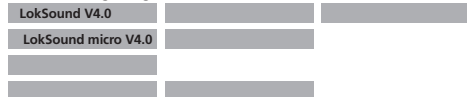

Die Lastregelung kann durch Schreiben von Wert 0 in CV 56 ("Reglungseinfluss") abgeschaltet werden.

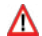

Bei ausgeschalteter Lastregelung sollte die Anfahrspannung in CV2 so vergrößert werden, dass die Lok bei Fahrstufe 1 oder 2 gerade anläuft.

#### **11.3. Lastregelungsfrequenz anpassen**

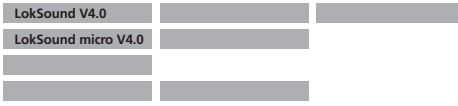

Normalerweise arbeitet die Lastregelung des LokSound Decoders mit 40 kHz. Es kann sinnvoll sein, diese Frequenz zu halbieren:

- • Der Motor hat wenig "Kraft" aufgrund hoher (Eigen)induktivität
- • Die in der Lok verbauten Entstörmittel wie Kondensatoren, Drosseln, etc.) stören die Lastregelung, können aber nicht entfernt werden (z.B. einige ältere Gützold® Loks).

Löschen Sie Bit 1 in CV 49, um die PWM-Frequenz von ca. 40 kHz auf ca. 20 kHz zu halbieren.

#### **11.4. Dynamic Drive Control: Berg- und Talfahrt simulieren**

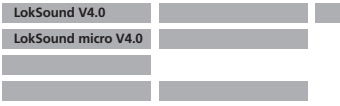

Dynamic Drive Control (DDC) des LokSound Decoders gestattet Ihnen, den Einfluss der Lastregelung an Ihre Wünsche anzupassen. Eine volle Ausregelung (totale Konstanthaltung der Geschwindigkeit, sofern Kraft vorhanden) ist nicht immer vorbildgerecht. Daher kann der Grad der Ausregelung zwischen 0 (im Prinzip wie ausgeschaltete Lastregelung) und 100% (Volle Ausregelung) eingestellt werden.

Im Langsamfahrbereich ist eine 100% Ausregelung zweckmäßig, um ein "Steckenbleiben" der Lok oder ein "Davonlaufen" bei geringer Belastung zu verhindern. Mit zunehmender Geschwindigkeit sollte die Regelungskraft dann absinken, so dass bei voll aufgedrehtem Regler tatsächlich die volle "ungeregelte" Motorkraft zur Verfügung steht. Damit wird eine Abhängigkeit vom Streckenverlauf erreicht, so dass bei Talfahrt die Lok beschleunigt oder bei Bergauffahrt vorbildgetreu langsamer wird.

Der gewünschte Grad der Ausregelung wird in CV 56 gespeichert.

Besonders bei Mehrfachtraktionen ist es sinnvoll, den Regelungseinfluss zu verringern, um ein besseres Zusammenspiel der Loks zu erhalten.

#### **11.5. Einstellungen für C-Sinus Motor**

LokSound Decoder mit 21MTC Schnittstelle können die neuen C-Sinus Motoren indirekt über die auf der Lok verbaute Steuerelektronik antreiben. Der LokSound kann alle hierfür nötigen Steuersignale erzeugen, sofern einige Einstellwerte verändert werden:

Die Lastregelung muss ausgeschaltet werden, wie in Abschnitt 11.2. gezeigt.

Die Steuerelektronik des Motors benötigt darüber hinaus eine schaltbare Logikspannung, die der LokSound über AUX4 zur Verfügung stellen kann. AUX4 muss also aktiv sein, sowohl im Stand als auch während der Fahrt (in beide Richtungen!)

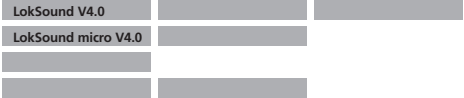

Beschreiben Sie folgende CVs mit den passenden Werten.

Stellen Sie sicher, dass CV 31 den Wert 16 und CV 32 den Wert 2 enthält.

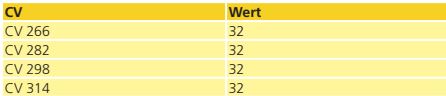

Alternativ können Sie auch den LokProgrammer benutzen, um AUX4 sowohl im Stand als auch während der Fahrt in beide Richtungen zu aktivieren, wie in Abbildung 19 gezeigt.

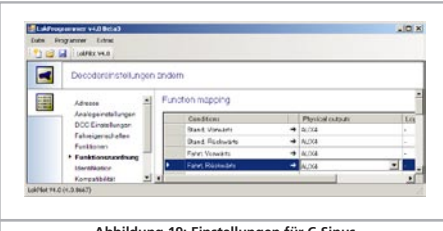

### 12. Funktionsausgänge

#### **12.1. Vorhandene Funktionsausgänge**

LokSound Decoder besitzen bis zu 6 physikalische Funktionsausgänge. "Licht Vorne" und "Licht hinten" werden für die Beleuchtung verwendet, die restlichen (AUX1 bis AUX4) stehen zur freien Verfügung. Außerdem existieren die Funktionen "Rangiergang", "Beschleunigungs-/Bremszeiten Ein/Aus" sowie die Funktion "Geräusch An/Aus".

Die Funktionsausgänge können mithilfe der Funktionstasten der Digitalzentrale ("F-Tasten") geschaltet werden.

Üblicherweise bezeichnet F0 hierbei die Lichttaste, während die übrigen Tasten von F1 aufwärts gezählt werden.

#### **12.2. Funktionstastenzuordnung (function mapping)**

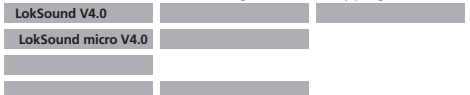

Die Ausgänge können den zur Verfügung stehenden Funktionstasten frei zugeordnet werden. ESU verwendet beim LokSound V4.0 ein abermals erweitertes "Mapping" mit dem Vorteil, dass jeder Ausgang ohne Einschränkung jeder Taste zugeordnet werden kann. Zudem kann die Belegung bei Vorwärts- und Rückwärtsfahrt unterschiedlich sein. Weiterhin ist es möglich, mit einer Taste mehrere Ausgänge gleichzeitig zu schalten. Leider erfordert diese Flexibilität eine grosse Anzahl von CVs. Das Problem ist, dass die NMRA nicht genügend CVs vorgesehen hat. Die Lösung dieses Problems heisst "Indizierter CV Zugriff".

#### **12.2.1. Indizierter CV Zugriff**

Die CVs im Bereich 257 - 511 haben eine spezielle Bedeutung: Sie sind "indiziert". Dies bedeutet, dass die Bedeutung dieser CVs **Abbildung 19: Einstellungen für C-Sinus** sich ändern kann, abhängig vom Wert eines sogenannten "Index

## Funktionsausgänge

registers". Durch das Ändern des Wertes im Index-Register ändert man automatisch die Werte und die Bedeutung der indizierten CVs mit. Auf diese Weise kann jede CV im Bereich von 257 - 511 mehrmals verwendet werden und löst den Mangel an CVs.

Die CVs 31 und 32 sind sogenannte Index-Register, welche die Bedeutung der CVs 257 - 511 festlegen. Mit jeder Änderung von CV31 und CV 32 ändern Sie die Bedeutung und den Werte von CV 257 - 511 gleich mit.

Die Bedeutung der anderen CVs (1 - 256) ist vom Wert des Index**i** Registers unabhängig.

Bevor Sie also den Wert einer CV im Bereich ab 257 ändern, vergewissern Sie sich bitte, dass die Index-Register CV 31 und CV 32 die angegebenen Werte enthalten.

#### **12.2.2. Funktionstastenzuordnung - Tabelle**

Bitte betrachten Sie die Tabelle S. 46/47, um einen Überblick über die zur Verfügung stehenden Optionen zu verschaffen. Jede Funktionstaste kann mehr als eine Funktion gleichzeitig einschalten. Es gibt verschiedene Arten von "Ausgang":

- • Physikalische Funktionsausgänge: Es gibt bis zu sechs echte Ausgänge. Sie können diese zum Schalten von Lichteffekten, Raucherzeugern, Kupplungen usw. verwenden.
- • Logische Funktionen: Funktionen wie "Rangiergang", "Anfahrund Bremszeiten deaktivieren". Diese internen Funktionen beeinflussen direkt das Verhalten des Decoders
- •Geräuschfunktionen: Jedes auslösbare Geräusch ist einem Soundslot zugeordnet. Sie können bestimmen, welche Soundslots (auch mehrere gleichzeitig) mit derTaste ausgelöst werden sollen.
- • Modifikatoren: Funktionen wie "Volle Helligkeit" werden in Kombination mit anderen Funktionen verwendet.

Jeder Ausgang kann von mehr als einer Funktionstaste kontrolliert werden. Die Funktionstasten sind logisch "oder" verknüpft. Dies bedeutet, dass jede beliebige definierte Taste die Funktion einschaltet, aber alle Tasten ausgeschaltet sein müssen, um die Funktion zu deaktivieren.

Um die korrekten CV-Werte zu ermitteln, gehen Sie wie folgt vor:

- • Finden Sie die passende Spalte in der Tabelle für den gewünschten Funktionsausgang.
- • Suchen Sie die passende Zeile für die Funktionstaste, mit der Sie den Funktionsausgang schalten möchten.
- • Notieren Sie sich die Nummern an der Stelle, wo sich Spalte und Zeile treffen.
- • Diese Nummer muss in die Control-CV einprogrammiert werden, die in der Tabelle ebenfalls angegeben ist. Stellen Sie vorher aber sicher, dass die Index-CVs 31 und 32 mit den angegebenen Werten programmiert wurden.

Für jede Funktionstaste gibt es drei Control-CV. Jede Funktionstaste kommt zwei mal vor, einmal für Vorwärts- einmal für Rückwärtsfahrt. Sie sollten die nicht benötigten CVs auf Null setzen, um ein unvorhergesehenes Verhalten des Decoders zu vermeiden.

Beispiel: AUX3 mit F8 schalten.

Sie möchten AUX3 mit Hilfe der Taste F8 schalten, sowohl bei Vorwärts- als auch bei Rückwärtsfahrt. AUX3 haben Sie mit Hilfe der ESU Adapterplatine 51968 mit einem Birnchen versehen.

Aus der Tabelle ersehen wir, dass die CV 330 auf den Wert 16 gesetzt werden muss, um AUX3 mit F8 in Vorwärtsfahrt zu schalten. Zudem muss CV 346 ebenfalls auf Wert 16 gesetzt werden, damit das gleiche auch bei Rückwärtsfahrt funktioniert.

#### **12.2.3. Funktionstastenzuordnung mit dem LokProgrammer**

Der LokSound V4.0 kann in Verbindung mit dem ESU LokProgrammer und der neuen Software 4.1. noch wesentlich flexibler programmiert werden. Es ist z.B. möglich, mehrere Funktionstasten gleichzeitig als Eingabe zu verwenden und damit auch sehr spezielle Wünsche an die Funktionstasten zu erfüllen. Es ist allerdings weitgehend unmöglich, nur mit Hilfe des Digitalsystems die dann erforderlichen Eingaben vorzunehmen. Wir empfehlen Ihnen daher unseren LokProgrammer, wenn die hier vorgestellten Möglichkeiten des Function Mappings Ihnen nicht ausreichen sollten.

Insbesonde zum Verwenden der Funktionstasten F14 bis F28 müssen Sie den LokProgrammer benützen.

#### **12.3. Effekte an den Funktionsausgängen**

#### **12.3.1. Einschalten der Ausgänge und Möglichkeiten**

Jeder der Funktionsausgänge kann/muss zuerst eingeschaltet werden, bevor er benutzt werden kann. Außerdem kann jeder Ausgang mit einem Lichteffekt belegt werden und kann zusätzlich mit Logikfunktionen wie "Grade Crossing" oder "Fernlicht" kombiniert werden.

Folgende Lichteffekte stehen zur Verfügung:

- Dimmbares Licht: Ein normaler, ständig eingeschalteter Verbraucher. Ist die Dimmfunktion aktiv, wird die Helligkeit auf 50% reduziert.
- • Dimmbares Licht "Auf/Abblenden": Hier wird der Ausgang langsam eingeschaltet und ahmt das langsame Aufglühen von Öllampen oder sehr alter Glühlampen nach. Ist die Dimmfunktion aktiv, wird die Helligkeit auf 50% reduziert.
- • Feuerbüchse: Hier wird eine normale Feuerbüchsenbeleuchtung simuliert.
- Intelligente Feuerbüchse: Hier wird eine "intelligente" Feuerbüchsenbeleuchtung simuliert, deren Intensität mit der Fahrsituation wechselt.
- • Single Strobe: Dies ahmt ein einzelnes Blitzlicht nach. Die Frequenz kann eingestellt werden.
- • Double Strobe: Dies ahmt ein Doppelblitzlicht nach. Die Frequenz kann eingestellt werden.
- • Rotary Beacon: Dies ist ein typischer Lichteffekt für amerikanische Dieselloks der 60er und 70er Jahre.
- • Prime Stratolight: Der Nachfolger des Rotary Beacon für amerikanische Dieselloks
- • Ditch Light Type1: Wenn gewählt, wird der Ausgang eingeschaltet, wenn er nicht gerade blinken soll.
- • Ditch Light Type 2: Hier wird der Ausgang normalerweise ausgeschaltet, oder er blinkt.
- • Blinklicht: Das "klassische" Blinklicht. Die Frequenz kann eingestellt werden.
- • Mars Light: Dies simuliert das bekannte Warnsignal aus den USA.
- • Gyra Light: Ähnlich wie ein Mars Light, aber langsamer.
- • Kupplungsfunktion: Verwenden Sie diese Funktion zum Ansteuern von Krois® oder ROCO®-Kupplungen. Auch in Verbindung mit automatischen An- und Abdrücken.

#### **12.3.2. Den gewünschten Lichteffekt einstellen**

Der LokSound V4.0 bietet 3 CVs pro Funktionsausgang, um das gewünschte Verhalten zu beschreiben.

Mode Select: Definiert, welchen Lichteffekt der Ausgang haben soll

- Helligkeit: Die Helligkeit jedes einzelnen Ausgangs in 32 Stufen (0 bis 31)
- Spezialfunktionen: Spezielle Einstellungen für den jeweiligen Ausgang.

Betrachten Sie Tabelle Abb. 20, um zu verstehen wie dies alles zusammenarbeitet.

Die CV für die Spezialfunktionen bedarf einer näheren Erläuterung. Es handelt sich um Optionen, die Sie zusätzlich zu jedem Ausgang hinzuschalten können.

- Phasentausch: Sie können bei Blinkeffekten wählen, ob der Start des Blinkens um 180 Grad versetzt erfolgen soll. Damit können Sie einen Wechselblinker realisieren.
- Grade Crossing: Wenn gesetzt, wird der Ausgang nur dann aktiv sein, wenn die globale Funktion "Grade Crossing" aktiv ist UND die entsprechende Funktionstaste aktiv ist. Man kann diese Globale Funktion mit einer anderen Taste belegen und so diverse Effekte erzielen. Grade Crossing kann mit den meisten Lichtfunktionen verwendet werden.
- Rule 17 Forward: Nur möglich in Kombination mit "Dimmbares Licht" oder "Dimmbares Licht mit Auf/abblenden". Ergibt ein auf ca. 60% gedimmtes Licht, wenn die Lok angehalten hat. Wenn die Lok vorwärts fährt, wird die Helligkeit auf 100% angehoben.

Rule 17 Reverse: Wie Rule 17 Forward, aber die Helligkeit wird

## Funktionsausgänge

auf 100% angehoben, wenn die Lok rückwärts fährt.

Abblendlicht: Die Helligkeit wird auf 60% gehalten, solange die globale Funktion "Abblenden" aktiv ist. Mit dieser Funktion kann man einfach ein Fernlicht realisieren, indem mit einer Funktionstaste die globale Funktion "Abblenden" gesetzt wird.

LED Modus: Die Lichtausgänge sind für die Verwendung mit Glühlampen konfiguriert. Verwenden Sie stattdessen LED, so müssen Sie dies dem Decoder durch setzen dieser Option mitteilen. Die Lichteffekte werden dann entsprechend angepasst, so dass das Ergebnis wieder realistisch aussehen wird.

Die drei CVs, welche das Verhalten der Funktionsausgänge definieren, sind an folgenden Stellen abgelegt:

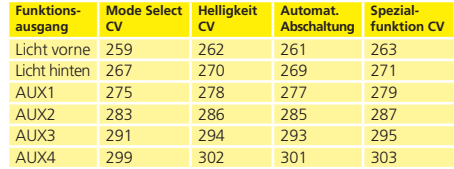

 Bitte setzen Sie die Index-Register CV 31 auf 16 und CV 32 auf 0 **A** ehe Sie Werte ändern.

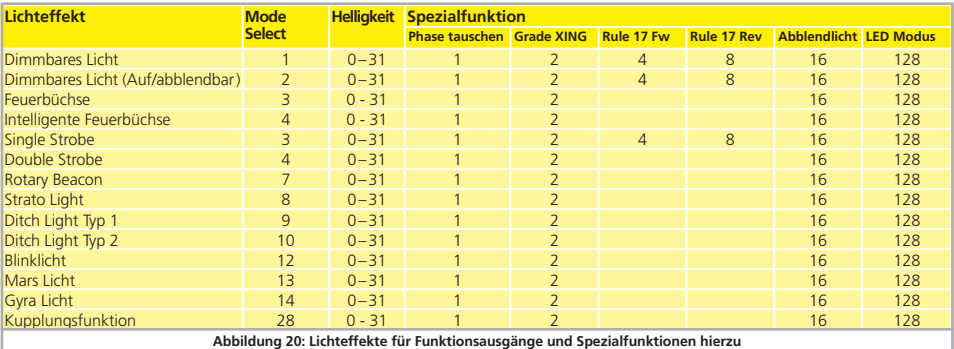

## Abb. 21: Funktionstastenzuordnung - Werkswerte für LokSound V4.0

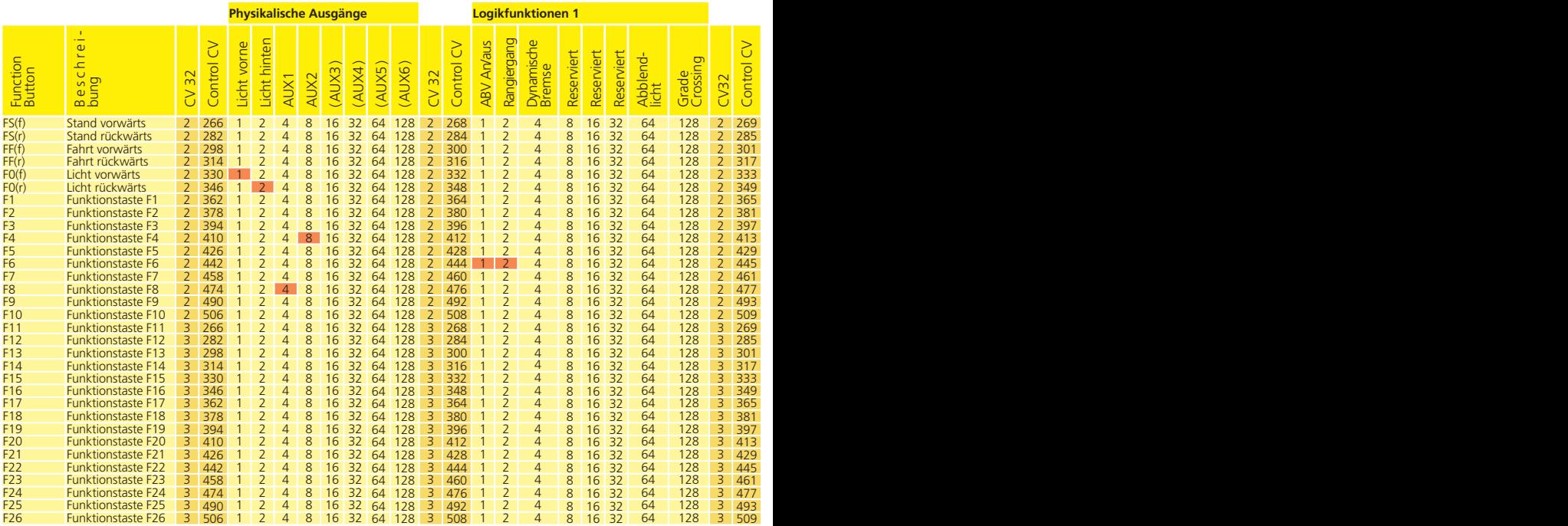

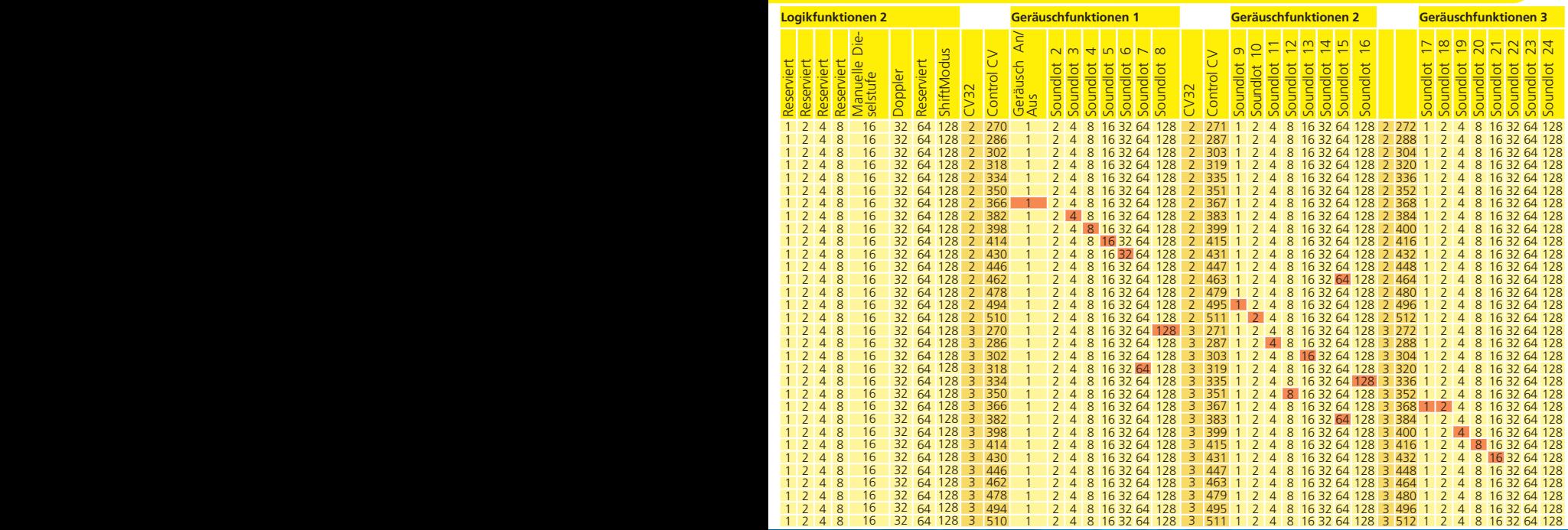

47

## Funktionsausgänge

Um alle Funktionsausgänge korrekt zu konfigurieren, gehen Sie wie folgt vor:

- 1. Notieren Sie sich den Wert für die Mode Select CV aus der Tabelle Abb. 20.
- 2. Berechnen Sie den Wert für die Spezialfunktionen CV, indem Sie die Werte der gewünschten Funktionen aus der Tabelle addieren.
- 3. Wählen Sie einen Helligkeitswert.
- 4. Schreiben Sie die Werte in die jeweiligen Control-CVs.

Wiederholen Sie diese Prozedur für alle 6 Funktionsausgänge.

Beispiel: Double Strobe mit LEDs an AUX4

Wir wollen an AUX4 einen Double strobe Ausgang definieren, der mit einer LED beschaltet ist.

- 1. Aus Tabelle 20 erfahren wir dass die Mode Select CV auf 4 gesetzt werden muss.
- 2. Wir sehen, dass für den LED Modus die Spezialfunktionen-CV auf Wert 128 haben muss.
- 3. Wir wünschen einen Helligkeitswert von 25.
- 4. Aus der Tabelle links sehen wir dass die Mode Select CV für AUX4 299 ist. Wir setzen CV 299 = 4. Wir finden ebenfalls heraus, dass die Helligkeits-CV 302 ist und setzen diese auf 25. Abschließend setzen wir die Spezialfunktionen-CV für AUX4 (303) auf den Wert 128.

#### **12.3.3. Grade Crossing Haltezeit**

Sie können die Haltezeit für die globale Grade-Crossing Funktion definieren wie Sie möchten. Auf diese Weise bleibt "Grade Crossing" auch nach dem Abschalten der Funktionstaste noch eine Weile aktiv, was interessante Spieleffekt ermöglicht. Der gewünschte Wert wird in CV 132 als Vielfaches von 0.065 Sekunden abgelegt. Der Werkswert 80 ergibt 5.2 Sekunden.

#### **12.3.4. Blinkfrequenz**

Sie können auch die Blinkfrequenz aller Lichteffekte gobal einstellen. Alle Ausgänge blinken mit der selben Frequenz. Der gewünschte Wert wird in CV 112 als Vielfaches von 0,065536 Sekunden (65,536ms) abgelegt. Der Wertwerks 30 ergibt 1,97 Sekunden.

#### **12.3.5. Automatische Abschaltung**

Jeder Ausgang schaltet normalerweise wieder ab, sobald die entsprechende Taste ausgeschaltet wird. Manchmal muss man jedoch erzwingen, dass ein Ausgang nach einer bestimmten Zeit abgeschaltet wird, um Schäden zu vermeiden.

ROCO®-Digitalkupplungen vertragen z.B. keine dauerhafte Ansteuerung. Mit Hilfe der Automatischen Abschaltung kann man für jeden Ausgang getrennt angeben, nach welcher Zeit er automatisch abgeschaltet wird – egal ob die Funktionstaste noch an ist.

Schreiben die Sie gewünschte Zeit, welche der Ausgang eingeschaltet sein soll, in die entsprechende CV gemäß oben stehender Tabelle. Die Einheit ist 0.4 Sekunden. Der Werkswert "0" desaktiviert diese Funktion.

#### **12.3.6. Digitalkupplungen**

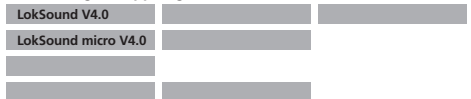

Einige LokSound Decoder können direkt Digitalkupplungen ansteuern. Je nach Art der Kupplung müssen unterschiedliche Einstellungen getroffen werden.

#### 12.3.6.1. Betriebsart "Kuppler"

Krois® und ROCO®-Kupplungen benötigen ein spezielles Hochfrequenz-PWM Signal zur Ansteuerung, da diese andernfalls durchbrennen würden. Hierzu dient die spezielle Funktion "Kuppler": Ist diese Art gewählt, so schaltet der Ausgang zunächst für 250 ms voll durch und schaltet dann auf ein PWM-Signal zurück. Das Aus – zu Einschaltverhältnis kann durch den "Helligkeitswert" von 0 (ganz aus) bis 31 (voll durchgeschaltet) bestimmt werden.

Diese Funktionsart sollte auch für neuere Telex®-Kupplungen verwendet werden.

## Funktionsausgänge

#### **12.3.6.2. Automatische Kupplungsfunktion (Abrücken/Andrücken)**

Der LokSound V4.0 beherrscht das automatische Entkuppeln. Nach Betätigung der Funktionstaste fährt die Lok zunächst rückwärts gegen den Zug (andrücken), um sich danach automatisch wieder zu entfernen (abrücken). Der Vorgang kann mit drei CVs beeinflusst werden.

In CV 246 wird die Geschwindigkeit eingestellt (0-255), mit der die Lok bewegt wird. Ist dieser Wert=0, ist die automatische Kupplungsfunktion abgeschaltet.

In CV 247 wird die Abrückzeit eingetragen.

In CV 248 wird die Andrückzeit eingetragen.

Die Abrückzeit sollte größer als die Andrückzeit gewählt werden, damit die Lok sicher vom Zug entfernt anhält.

Der Funktionsausgang muss korrekt für die Betriebsart "Kuppler" konfiguriert sein, damit das automatische Entkuppeln funktioniert.

#### **12.4. Einstellungen für Analogbetrieb**

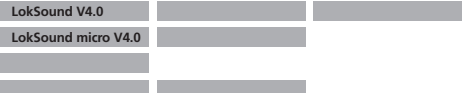

Mit Hilfe der beiden CVs 13 und 14 kann bestimmt werden, welche der Funktionstasten im Analogbetrieb geschaltet werden. Man kann damit das Drücken einer F-Taste guasi "Simulieren". Ab Werk sind die CVs so voreingestellt, dass die Fahrtrichtungsabhängige Beleuchtung (mit F0 geschaltet!) sowie F1 (ab Werk auf AUX1 gemapped) eingeschaltet ist.

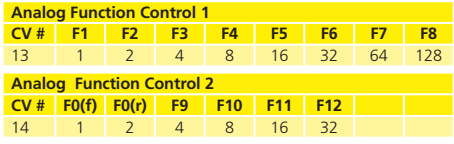

#### **12.5. LGB®-Kettensteuerung**

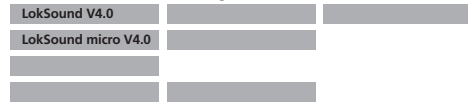

Für den Betrieb an LGB®-Zentralen bzw. mit der ROCO® Lokmaus I kann auf Impulskettensteuerung umgeschaltet werden. Dazu müssen Sie in CV49 das Bit 5 setzen. Darauf hin zählt der Decoder in Zukunft die Anzahl der F1-Tastendrücke, um die entsprechende Funktion auszulösen. Somit können durch Takten mit der F1-Taste alle Funktionstasten erreicht werden.

#### **12.6. Schweizer Lichtwechsel**

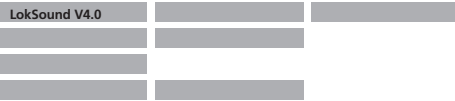

Mit Hilfe des ESU Mappings lassen sich viele Möglichkeiten realisieren. Ein gutes Beispiel dafür ist der Schweizer Lichtwechsel.

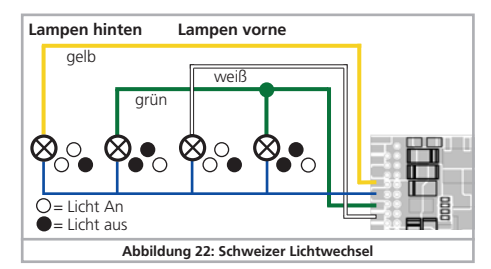

Dazu wird ein dritter Lampenstromkreis benötigt, der die Lampe links unten des Dreilichtspitzensignals immer dann eingeschaltet wenn auch das Licht eingeschaltet ist. Dieser dritte Stromkreis soll unabhängig von der Fahrtrichtung geschaltet werden.

Abbildung 22 zeigt eine mögliche Verkabelung dieser Anordnung, wobei der Ausgang AUX1 (grünes Kabel) für den dritten Stromkreis verwendet wird. Es muss nun "nur" noch dem Decoder mitgeteilt werden, dass dieser Stromkreis immer dann Eingeschaltet werden soll, wenn die Lichttaste betätigt wird.

Dazu werden in die Variable CV 330 der Wert 5 sowie in CV 346 der Wert 6 eingetragen. (Nicht vergessen: Zuerst Index-Register CV 31 auf Wert 16 und CV 32 auf Wert 2 setzen!). Das wars.

### 13. Geräuschanpassungen

Der LokSound Decoder ermöglicht Ihnen, das Geräusch in nahezu beliebige Weise an Ihre Wünsche und das Modell anzupassen. Sie können die Lautstärke jedes einzelnen Geräusches verändern, die Häufigkeit der Zufallsgeräusche beeinflussen oder einen externen Radsensor verwenden. Nehmen Sie sich etwas Zeit, Ihr Modell perfekt abzustimmen!

#### **13.1. Lautstärke anpassen**

Die Lautstärke jedes einzelnen Geräusches kann individuell verändert werden. Für jedes Geräusch ist hierfür eine eigene CV vorhanden.

#### **13.1.1. Gesamtlautstärkepegel einstellen**

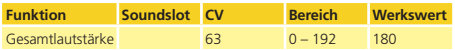

Die Gesamtlautstärke beeinflusst alle Geräusche. Ein Wert von "0" wird den Decoder nahezu komplett stummschalten. Die resultierende Lautstärke der einzelnen Geräusche wird jeweils eine Mischung aus Gesamtlautstärkeeinstellung und den Werten für die einzelnen Geräusche sein.

#### **13.1.2. Einzelgeräuschtabelle**

Alle Einzelgeräusche sind in sog. Soundslots aufgegliedert. Jeder Soundslot kontrolliert ein bestimmtes Geräusch und kann einzeln in der Lautstärke geregelt werden. Die nachstehenden Tabellen geben die jedem Soundslot zugeordneten CVs wieder.

Beachten Sie, dass einzelne Geräuschprojekte eine andere Geräuschzuordnung haben können. Auf unserer Webseite sind daher im Downloadbereich für jedes Soundprojekt die Funktionstaste sowie der verwendete Soundslot vermerkt. Sie können mit diesen Informationen kinderleicht die passende Lautstärke-CV finden.

### **Tabelle für Dampflokgeräusche**

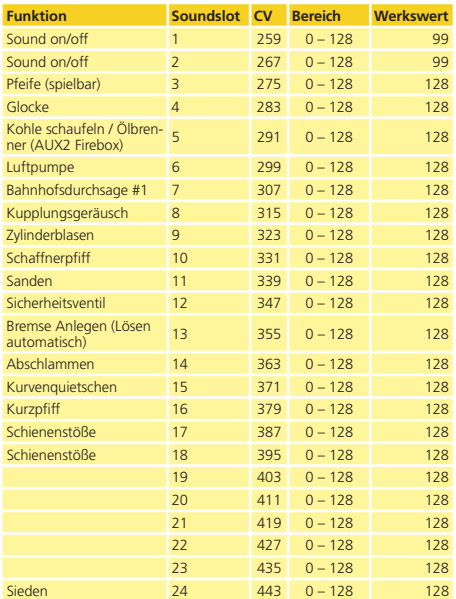

### **Tabelle für Dieselgeräusche**

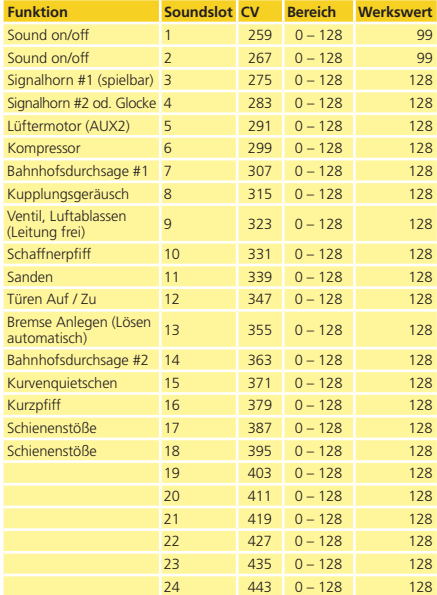

#### **Tabelle für E-Lok-Geräusche**

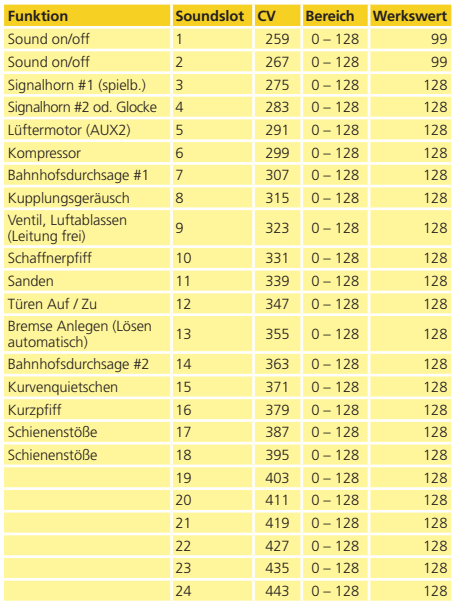

### **Tabelle für Sondergeräusche**

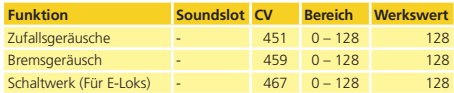

Stellen Sie bitte sicher, dass Index CV 32 auf Wert 1 gesetzt wird, bevor eine der Lautstärke CVs verändert wird! Wie bereits früher erläutert, wird CV 32 als Indexregsiter verwendet, um den wahren Inhalt der CVs 257 bis 512 zu bestimmen.

Wenn Sie die Lautstärkelevel einstellen, sollten Sie stets die jeweils resultierende Gesamtlautstärke im Hinterkopf behalten: Die individuellen Geräusche werden von der Mixereinheit zu einem Gesamtklang addiert. Wenn zu viele, zu laute Geräusche gleichzeitig wiedergegeben werden sollen, wird das Geräusch verzerren, weil die physikalischen Grenzen erreicht wurden. Dies wird als "Clipping" bezeichnet.

Clipping können Sie leicht erkennen, weil die Geräusche "klicken" oder "kratzen". Um diesen für die Audioendstufe und den Lautsprecher schädlichen Zustand zu vermeiden, sollten Sie stets berücksichtigen, welche Geräusche wohl gleichzeitig gespielt werden sollen und möglicherweise einzelne Geräusche leiser stellen.

#### **13.2. Anfahrverzögerung**

Wenn Sie normalerweise eine Lok vom Stand aus in Bewegung setzen (indem Sie sozusagen den Regler aufdrehen), wird sich die Lok nicht sofort in Bewegung setzen. Vielmehr wird der Dieselmotor zuerst Drehzahl aufnehmen oder eine Dampflok die Bremsen lösen und die Zylinder langsam füllen. Es dauert daher eine gewisse Zeit bis die Lok losfährt. Obwohl dies äußerst vorbildgetreu ist, gefällt dies nicht jedem.

Sie können daher die Anfahrverzögerung abschalten, indem Sie in CV 124 das Bit 3 löschen. Dies wird bewirken, dass sich die Lok sofort in Bewegung setzt. Freilich wird dann das Geräusch beim Anfahren nicht mehr synchron zur Bewegung sein.

## Geräuschanpassungen

#### **13.3. Manuelle Dieselfahrstufenwahl (für Dieselelektrische Loks)**

Bei dieselektrischen Lokomotiven folgt die Motordrehzahl normalerweise in (typischerweise 8) Stufen der Lokgeschwindigkeit, gesteuert von der Motorelektronik. Der LokSound Decoder wählt normalerweise die korrekte Motordrehzahlstufe automatisch, abhängig von der Geschwindigkeit des Modells. Manchmal möchte man jedoch die Dieselstufe manuell beeinflussen, um eine höhere Motordrehzahl zu erreichen.

Die "Manuelle Dieselfahrstufenwahl" erlaubt genau dies. Aber keine Angst, Sie müssen von nun an nicht jede Dieselstufe selbst auswählen. Dies wäre viel zu aufwendig. Stattdessen bieten einige LokSound Soundprojekte eine Funktionstaste an, die beim Drücken die Dieseldrehzahl um einen bestimmten Wert erhöht (sog. "Offset"). Die Dieseldrehzahl wird sozusagen stets um einen bestimmten Wert höher sein, als der automatisch bestimmte Wert es wäre. Dies ist beispielsweise sinnvoll, um Anfahren am Berg oder einen schweren Zug zu simulieren.

Manuelle Dieselfahrstufenwahl funktioniert nur bei fahrender Lok. Wenn die Lok steht, hat das Drücken der Funktionstaste keinen Einfluss.

Sie können selbst bestimmen, um wie viele Dieselstufen beim Aktivieren der entsprechenden Taste das Geräusch erhöht wird. Der Wert ist in CV 131 gespeichert und kann zwischen 0 und 255 betragen. Der Werkswert 50 entspricht etwa zwei Dieselstufen. Je höher der Wert, desto höher ist das Drehzahlniveau.

#### **13.4. Elektronische Dampfstoß-Synchronisation**

Um die Dampfstöße mit der Radumdrehung zu synchronisieren, können Sie einen externen Radsensor verwenden, wie in Kapitel 6.9. beschrieben. Allerdings bevorzugen die meisten Modellbahner, die Lok nicht derart massiv umbauen zu müssen und benutzen stattdessen die automatische Dampfstoßsynchronisation abhängig von der Geschwindigkeit der Lok. Aufgrund der hervorragenden Lastegelung des LokSound Decoders produziert dieses Verfahren Ergebnisse, das die meisten Modellbahner vollauf befriedigt.

Um diesen Modus zu aktivieren (und gleichzeitig den externen Sensor auszuschalten), werden CV 57 und CV 58 verwendet. Alles was Sie zum Abstimmen Ihrer Lok benötigen, ist eine Stoppuhr und ein wenig Zeit. Es zahlt sich aus, hier mit ein wenig Geduld ein optimales Ergebnis zu erzielen. Stellen Sie zudem sicher, dass die Lastregelung optimal an Ihr Modell angepasst ist und die Minimal- und Maximalgeschwindigkeiten so eingestellt sind, wie Sie es sich vorstellen. Erst dann sollten Sie mit der Dampfsynchronisation beginnen.

In CV 57 wird der zeitliche Abstand zwischen zwei Dampfstößen eingetragen, der bei der geringsten möglichen Geschwindigkeit (also Fahrstufe 1) auftritt. Die Einheit für CV 57 sind 32 Millisekunden.

In CV 58 müssen Sie dem LokSound Decoder Informationen über den Raddurchmesser und das Getriebe Ihrer Lok mitteilen.

Gehen Sie vor wie folgt:

- 1. Stellen Sie die Lok auf ein langes, gerades Gleis ohne Steigung, fahren Sie mit Fahrstufe 1 und schalten Sie das Geräusch ein.
- 2. Mit Hilfe der Stoppuhr messen Sie die Zeit für eine Radumdrehung einer Kuppelachse.
- 3. Bei einer Zwei- oder 4-Zylindermaschine müssen Sie den Wert durch 0.128 teilen (weil hier 4 Dampfstöße pro Radumdrehung erzeugt werden sollen)
- 4. Tragen Sie den abgerundeten Wert in CV 57 ein. Verwenden Sie am besten die Hauptgleisprogrammierung, um das Resultat sofort beobachten zu können.
- 5. Prüfen Sie den Lauf der Lokomotive genau. Werden zu viele Dampfstöße pro Radumdrehung erzeugt, erhöhen Sie den

## Geräuschanpassungen

Wert von CV 57 schrittweise, andernfalls muss ein kleinerer Wert für mehr Dampfstöße sorgen.

- 6. Wenn Sie mit der Anzahl der Dampfstöße bei Fahrstufe 1 zufrieden sind, erhöhen Sie die Geschwindigkeit auf Fahrstufe 4 (von 28).
- 7. Versuchen Sie zu beobachten, ob noch immer die korrekte Anzahl Dampfstöße erzeugt werden. Wenn Sie der Meinung sind, es seien zu viele Dampfstöße pro Radumdrehung, erhöhen Sie den Wert in CV 58 (Werkswert ist 43). Wenn es zu wenige Dampfstöße sind, verringern Sie den Wert von CV 58. Diese Prozedur wird den Getriebefaktor des LokSound Decoders korrekt eichen.

#### **13.4.1. Minimaler Dampfstoß-Abstand**

Gerade bei sehr kleinen Treibraddurchmessern kann es vorkommen, dass die Dampfstöße bei geringen und mittleren Geschwindigkeiten sehr gut klingen, aber bei hoher Fahrt seltsam verzerrt und abgehakt erklingen. Vielfach hat dies mit einer überhöhen, nicht mehr vorbildgetreuen Endgeschwindigkeit zu tun. Um dennoch auch bei hoher Fahrt ein akzeptables Klangbild zu erreichen, kann der minimale Abstand, den zwei Dampfstöße haben müssen, mit Hilfe von CV 249 eingestellt werden. Die Einheit von 1 ms lässt eine sehr exakte Abstimmung zu.

Wenn Sie mit dem Klangbild bei Vollgas nicht zufrieden sind, sollten Sie bei eingeschaltetem Geräusch die CV 249 schrittweise erhöhen, bis der Klang aufgrund der weiter auseinander liegenden Dampfstöße natürlicher klingt.

#### **13.5. Zufallsgeräusche**

LokSound Decoder spielen Zusatzgeräusche wie z.B. Kompressoren, Luftablassen, Kohleschaufeln oder ähnliche Geräusche, die zum realistischen Ablauf beitragen, zufallsgesteuert während des Betriebes ab. Sie können der Häufigkeit dieses Zufalls allerdings auf die Sprünge helfen.

In CV 61 können Sie den minimalen zeitlichen Abstand definieren, der mindestens zwischen dem Abspielen von zwei Zufallsgeräuschen vergehen soll. Die Einheit beträgt 0.25 Sekunden. Der Werkswert 75 ergibt 18.75 Sekunden.

In CV 62 können Sie den maximalen zeitlichen Abstand zwischen dem Abspielen zweier Zufallsgeräusche festlegen. Nach dem Ablauf dieser Zeit wird spätestens ein weiteres Zufallsgeräusch gespielt werden. Die Einheit beträgt 0.25 Sekunden. Der Werkswert 200 ergibt 50 Sekunden.

Wenn Sie gar keine Zufallsgeräusche hören möchten, setzen Sie einfach CV  $61 = 0$  und CV  $52 = 0$ .

#### **13.6. Bremsgeräuschschwelle einstellen**

Der LokSound Decoder kann ein radsynchrones Bremsgeräusch abspielen. Damit das Bremsgeräusch abgespielt wird, sind mehrere Voraussetzungen erforderlich:

- • Die Bremszeit in CV 4 ist hinreichend hoch (mindest. Wert 20 oder höher) eingestellt.
- • Die Lok fährt zum Zeitpunkt des Bremsbefehls mit hoher Geschwindigkeit.
- • Die Lok erhält einen Fahrbefehl "Fahrstufe 0".

Der LokSound Decoder wird nun zu einem bestimmten Zeitpunkt, der mit CV 65 bestimmt werden soll, mit dem Bremsgeräusch beginnen. Je grösser der Wert in CV 64 ist, desto früher beginnt das Bremsgeräusch. Der Werkswert 100 entspricht etwa Fahrstufe 48 von  $128$ 

Das Bremsgeräusch sollte mit dem Stillstand der Lok enden. Sie können mit CV 65 etwas "finetuning" betreiben, wenn die Lok zu früh zum Stehen kommen sollte.

### Decoder-Reset & Spezialfunktionen & RailCom®

### 14. Decoder-Reset

Sie können jederzeit die Werkseinstellung des Decoders wiederharctallan

#### **14.1. Mit DCC-Systemen oder 6020/6021**

#### Schreiben Sie dazu in die CV 08 den Wert 08.

#### **14.2. Mit Märklin® systems (mfx®-Decoder)**

mfx®-Decoder lassen sich mit Central Station® oder Mobile Station® über den im Lok-Menü integrierten Reset-Befehl auf die Werkseinstellungen zuücksetzen.

#### **14.3. Mit ESU LokProgrammer**

(Ab Software 2.7.3.): Im Menü "Programmer", Option "Decoder rücksetzen" wählen und den Anweisungen auf dem Bildschirm folgen.

### 15. Spezialfunktionen

LokSound Decoder bieten einige einzigartige Spezialfunktionen, die Sie vielleicht noch nicht kennen.

#### **15.1. Falschfahrbit**

Das Falschfahrbit bestimmt das Verhalten des Decoders beim Übergang vom Analogen in den Digitalen Abschnitt (vgl. 10.4.3). Möchten Sie das Falschfahrbit setzen, muss CV124, Bit 0 gesetzt werden.

# **LokSound V4.0 LokSound micro V4.0**

16. RailCom®

RailCom® ist eine von der Firma Lenz® Elektronik, Gießen, entwickelte Technik zur Übertragung von Informationen vom Decoder zurück an die Digitalzentrale. Das bisherige DCC-System konnte nur Daten von der Zentrale an den Decoder übertragen, sich aber nie sicher sein, ob diese aus ankommen.

Folgende Informationen können von der Lok zurück an die Zentrale gesendet werden:

Lokadresse: Der Decoder sendet auf Wunsch per "Broadcast" stets seine Adresse. Diese kann von einem Gleisabschnittsdetector erkannt werden. Die Zentrale kann so herausfinden, wo sich die Lok aktuelle befindet.

CV-Informationen: Der Decoder kann alle CV-Werte per RailCom® an die Zentrale zurückmelden. Ein Programmiergleis ist in Zukunft nicht mehr nötig.

Meta-Daten: Der Decoder kann Informationen wie aktuelle Motorlast, Motorstrom, Temperatur etc. an die Zentrale zurücksenden.

Damit RailCom® funktioniert, müssen alle Decoder und die Zentrale entsprechend ausgestattet sein. LokSound Decoder sind hardwareseitig auf RailCom® vorbereitet, es ist aber u. U. ein Firmwareupdate nötig, um es zu aktivieren.

RailCom® muss vor Benutzung mittels CV29, Bit3 eingeschaltet werden. CV28 bietet erweitere Einstellmöglichkeiten. Ab Werk ist RailCom® in LokSound V4.0 Decodern eingeschaltet.

#### **16.1. RailCom® Plus**

Eine absolute Weltneuheit verbirgt sich hinter der von Lenz® in Zusammenarbeit mit ESU entwickelten Erweiterung RailCom® Plus, mit der der LokSound Decoder ausgestattet ist.

Mit RailCom® Plus ausgerüstete Decoder melden sich an entsprechend vorbereiteten RailCom® Plus Zentralen automatisch an. Sie werden niemals mehr die Lokadresse einer neuen Lok manuell ändern müssen! Stellen Sie die Lok einfach auf das Gleis und diese wird automatisch erkannt werden. Zudem werden der Lokname, die Funktionstastensymbole sowie die Art der Funktionen (Dauer- und Momentfunktion) übertragen werden. Und das alles geschieht innerhalb weniger Sekunden ohne lange Wartezeit!

#### **16.1.1. Voraussetzungen für RailCom® Plus**

RailCom® Plus setzt eine entsprechend ausgerüstete Digitalzentrale voraus. Die ESU ECoS Zentrale unterstützt ab Firmwareversion 3.4. RailCom® Plus fähige Decoder. Sie müssen an Ihrem Decoder keinerlei Veränderungen vornehmen. Er wird automatisch erkannt werden.

Selbstverständlich können Sie den Loknamen, sämtliche Funktionstastensymbole und Loksymbol beliebig ändern und danach auf Ihren Decoder zurückschreiben. Dies alles geschieht vollautomatisch im Hintergrund.

Falls Sie die automatische Erkennung nicht wünschen, können Sie diese durch Löschen von CV 28, Bit 7 ausschalten.

### 17. Firmwareupdate

LokSound Decoder können jederzeit mit einer neuen Betriebssoftware (sog. Firmware) versehen werden. Auf diese Weise lassen sich Fehler beheben oder neue Funktionen nachrüsten.

Das Update kann von Ihnen selbst durchgeführt werden, der Decoder muss hierzu nicht aus der Lok ausgebaut werden. Sie benötigen lediglich den ESU LokProgrammer. Die LokProgrammer Software wird Ihren LokSound Decoder jeweils auf dem aktuellsten Stand halten. Ein separater Download ist nicht mehr erforderlich.

In unserer Serviceabteilung durchgeführte Firmwareupdates werden nicht als Garantiereparatur ausgeführt, sondern sind in jedem Fall kostenpflichtig.

### 18. Zubehör

Genauere Informationen zum Zubehör können Sie bei Ihrem Fachhändler erfragen oder auf unserer Internetseite nachlesen.

#### **18.1. Schleiferumschaltung**

Die Schleiferumschaltungsplatine 51966 nur für Decoder mit 21MTC Schnittstelle wird in Triebfahrzeuge mit zwei Schleifern eingebaut. Damit können Sie den jeweils vorderen Schleifer vorbildgerecht umschalten - ideal für Blockstreckenbetrieb!

#### **18.2. HAMO-Magnete**

Die in vielen Märklin® Modellen verbauten Allstrommotoren können nicht direkt durch LokSound Decoder angesteuert werden. Sie müssen zunächst die Feldspule dieser Motoren durch einen Permanentmagneten ersetzen. Bei ESU sind folgende Magnete lieferbar:

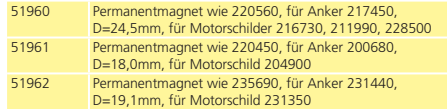

#### **18.3. Kabelsätze mit 8-pol. oder 6-pol. Buchse**

Wenn die umzubauende Lok keine Digitalschnittstelle besitzt, Sie aber den Schnittstellenstecker des Decoders nicht abschneiden möchten, so helfen Ihnen unsere Kabelsätze 51950 bzw. 51951: Bauen Sie zuerst einen passenden Kabelbaum ein und stecken Sie dann den Decoder einfach ein.

#### **18.4. Einbauadapter 21MTC**

Möchten Sie eine Lok mit einem LokSound Decoder mit 21MTC Schnittstelle nachrüsten, bietet sich unsere Adapterplatine 51967 an: Diese bietet einerseits einen Sockel, auf den der LokSound einfach aufgestelt werden kann, und andererseits Lötpunkte, an denen die Originalkabel der Lok befestigt werden können. Ideal zum Digitalisieren von Märklin®-Loks.

Unter der Nummer 51968 ist eine Adapterplatine erhältlich, welche die beiden Ausgänge AUX3 und AUX4 mittels Transistor verstärkt und dadurch zugänglich macht. Ideal für komplexe Umbauten!

### 19. Support und Hilfe

Sollten Sie einmal nicht mehr weiter wissen, so ist Ihr erster Ansprechpartner natürlich Ihr Fachhändler, bei dem Sie Ihren Lok-Sound Decoder erstanden haben. Er ist Ihr kompetenter Partner bei allen Fragen rund um die Modellbahn.

Wir sind für Sie auf vielen Wegen erreichbar. Wir bitten Sie jedoch, falls möglich, uns entweder per E-Mail, Fax oder über unser Support-Forum unter **www.esu.eu/forum** zu kontaktieren. E-Mails und Faxe werden in der Regel innerhalb von wenigen Tagen beantwortet. Bitte geben Sie stets auch eine Rückfaxnummer an

oder eine E-Mail-Adresse, an die wir die Antwort richten können. Die telefonische Hotline ist in der Regel stark frequentiert und sollte in der Regel nur bei besonderen Hilfewünschen in Anspruch genommen werden. Senden Sie uns bevorzugt eine E-

Mail oder Fax oder besuchen Sie unsere Seite im Internet. Dort finden Sie schon einige Antworten und evtl. auch Hinweise unserer Kunden unter "Support / FAQ", die Ihnen bestimmt weiter helfen.

Natürlich stehen wir Ihnen immer gerne zur Seite:

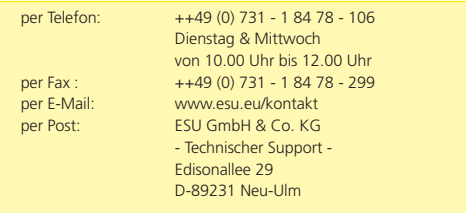

### **www.esu.eu**

## 20. Technische Daten

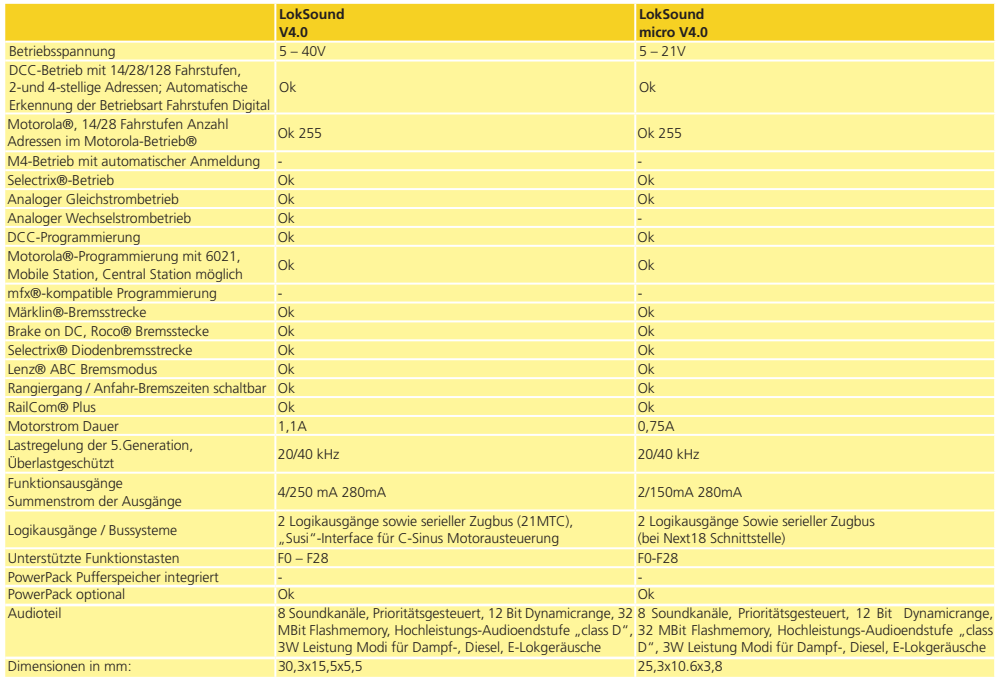

#### **21.1. LokSound Decoder**

Auf den folgenden Seiten sehen Sie in tabellarischer Form alle CVs aufgelistet, die LokSound Decoder besitzen. Beachten Sie unbedingt die Hinweise über das CV- Konzept in Kapitel 5.1.

Bitte ändern Sie nur dann CVs, wenn Sie sich über deren Bedeutung im klaren sind: Falsche CV-Einstellungen können dazu führen, dass der LokSound Decoder nicht mehr richtig reagiert.

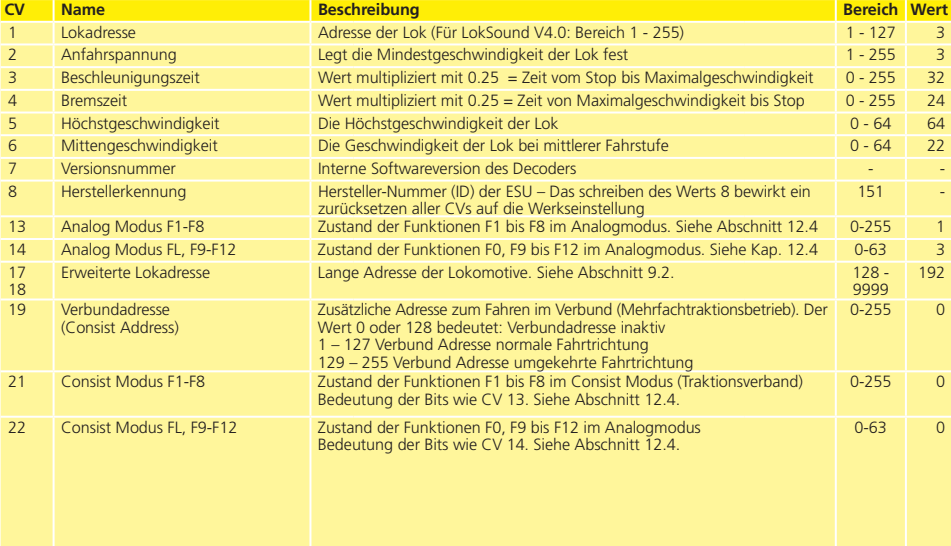

![](_page_59_Picture_227.jpeg)

![](_page_60_Picture_224.jpeg)

![](_page_61_Picture_227.jpeg)

![](_page_62_Picture_265.jpeg)

![](_page_63_Picture_141.jpeg)

**(Seite vorerst ohne Inhalt)**

### Anhang

### 22. Anhang

#### **22.1. Lange Adressen programmieren**

Wie in Abschnitt 9.2. beschrieben, wird die lange Adresse in zwei Cvs aufgeteilt. In CV17 findet sich das höherwertige Byte der Adresse. Dieses Byte bestimmt den Bereich, in dem die erweiterte Adresse liegen wird. Steht zum Beispiel der Wert 192 in CV17, so kann die erweiterte Adresse Werte zwischen 0 und 255 annehmen. Steht in CV17 der Wert 193, so kann die erweiterte Adresse Werte zwischen 256 und 511 annehmen. Dies läßt sich nun fortsetzen bis zum Wert 231 in CV17, dann kann die erweiterte Adresse Werte zwischen 9984 und 10239 annehmen. In der Abb. 18 sind die möglichen Bereiche aufgelistet.

#### **22.1.1. Adresse schreiben**

Um eine lange Adresse zu programmieren, müssen Sie zunächst die Werte für CV 17 und CV 18 berechenen und dann programmieren. Bitte beachten Sie, dass die Adressprogrammierung nicht über den Programmiermodus "POM" möglich ist.

Gehen Sie beim Programmieren einer langen Adresse wie folgt vor:

- •Zuerst legen Sie die gewünschte Adresse fest, zum Beispiel 4007.
- • Suchen Sie nun in Abb. 23 den betreffenden "Adressbereich" heraus. In der Spalte rechts neben diesem Adressbereich finden Sie den Zahlenwert, den Sie in CV17 einschreiben müssen, für unser Beispiel 207.

Der Wert für CV 18 wird wie folgt ermittelt:

![](_page_65_Picture_345.jpeg)

• Die Zahl 167 ist also der Wert, den Sie nun in CV18 einschreiben müssen, damit ist Ihr Decoder auf die Adresse 4007 programmiert.

#### **22.1.2. Adresse auslesen**

Möchten Sie die Adresse einer Lok auslesen, lesen Sie bitte nacheinander die CV17 und CV18 aus und gehen dann in umgekehrter Weise vor:

Nehmen wir an Sie haben ausgelesen:

 $CV 17 = 196$ ;  $CV 18 = 147$ . Lesen Sie den zugehörigen Adressbereich in Abb. 23 ab. Die erste mögliche Adresse dieses Bereiches ist 1024. Jetzt müssen Sie nur noch den Wert aus CV18 hinzurechnen, und schon kennen Sie die Lokadresse:

- 1024
- 147
- ====
- = 1171

![](_page_65_Picture_346.jpeg)

## 23. Garantie-Urkunde

#### **24 Monate Gewährleistung ab Kaufdatum**

#### Sehr geehrter Kunde,

herzlichen Glückwunsch zum Kauf eines ESU Produktes. Dieses hochwertige Qualitätsprodukt wurde mit fortschrittlichsten Fertigungsverfahren hergestellt und sorgfältigen Qualitätskontrollen und Prüfungen unterzogen.

Daher gewährt die Firma ESU electronic solutions ulm GmbH & Co. KG Ihnen beim Kauf eines ESUProduktes über die Ihnen gesetzlich zustehenden, nationalen Gewährleistungsrechte gegenüber Ihrem ESUFachhändler als Vertragspartner hinaus zusätzlich eine

#### **Hersteller – Garantie von 24 Monaten ab Kaufdatum.**

#### Garantiebedingungen:

- • Diese Garantie gilt für alle ESU-Produkte die bei einem ESU-Fachhändler gekauft wurden.
- • Garantieleistungen werden nur erbracht, wenn ein Kaufnachweis beiliegt. Als Kaufnachweis dient die vom ESU-Fachhändler vollständig ausgefüllte Garantie-Urkunde in Verbindung mit der Kaufquittung. Es wird empfohlen die Kaufguittung zusammen mit dem Garantiebeleg aufzubewahren.
- • Die beiliegende Fehlerbeschreibung bitte möglichst präzise ausfüllen und ebenfalls mit einsenden.

#### Inhalt der Garantie / Ausschlüsse:

Die Garantie umfasst nach Wahl der Firma ESU electronic solutions ulm GmbH & Co. KG die kostenlose Beseitigung oder den kostenlosen Ersatz des schadhaften Teils, die nachweislich auf Konstruktions-, Herstellungs-, Material- oder Transportfehler beruhen. Hierzu müssen Sie den Decoder ordnungsgemäß frankiert an uns einsenden. Weitergehende Ansprüche sind ausgeschlossen.

#### Die Garantieansprüche erlöschen:

- 1. Bei verschleissbedingter Abnutzung bzw. bei üblicher Abnutzung von Verschleissteilen
- 2. Bei Umbau von ESU Produkten mit nicht vom Hersteller freigegebenen Teilen
- 3. Bei Veränderung der Teile, insbesondere fehlendem Schrumpfschlauch, oder direkt am Decoder verlängerten Kabeln
- 4. Bei Verwendung zu einem anderen als vom Hersteller vorgesehenen Einsatzzweck
- 5. Wenn die von der Firma ESU electronic solutions ulm GmbH & Co. KG in der Betriebsanleitung enthaltenen Hinweise nicht eingehalten wurden.

Aus Haftungsgründen können an Bauteilen, die in Loks oder Wagen eingebaut sind keine Untersuchungen bzw. Reparaturen vorgenommen werden. Eingesendete Loks werden ungeöffnet retouniert. Die Garantiefrist verlängert sich durch die Instandsetzung oder Ersatzlieferung nicht.

Die Garantieansprüche können entweder bei Ihrem Händler oder durch Einsenden des reklamierten Produkts zusammen mit der Garantieurkunde, dem Kaufnachweis und der Fehlerbeschreibung direkt an die Firma ESU electronic solutions ulm GmbH & Co. KG gestellt werden:

ESU GmbH & Co. KG - Garantieabteilung - Edisonallee 29 D-89231 Neu-Ulm

## Rücksendebegleitschein

![](_page_67_Picture_133.jpeg)